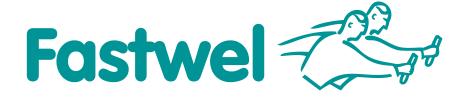

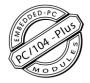

# **CPC304**

PC/104-*Plus*AMD Geode LX 800 Based
Processor Module

# **User Manual**

Rev. 004 E December 2015

Product Title: CPC304 Document name: CPC304 User Manual

Manual version: 004 E Ref. doc. v.: 1.5 R (467444.013)

Copyright © 2015 Fastwel Co. Ltd. All rights reserved.

### **Revision Record**

| Rev. Index | Brief Description of Changes                                                                                                    | Board Index | Date of Issue |
|------------|----------------------------------------------------------------------------------------------------|-------------|---------------|
| 001        | Initial preliminary version                                                                                                    | CPC304      | January 2008  |
| 001a       | Delivery checklist corrected, document structure changed                                                                                                    | CPC304      | August 2008   |
| 002        | BIOS Setup chapter added, Block diagram and board layout diagram corrected, all chapters reworked                                                                                                    | CPC304      | June 2009     |
| 003        | Changes mainly following the release of v.1.3 of the module. BIOS Setup section changed; DDMA programming added; BIOS upgrade section revised; several illustrations added or corrected, multiple text changes | CPC304      | July 2010     |
| 004 E      | Compliance assessment                                                                                                    | CPC304      | December 2015 |

# **Contact Information**

**Fastwel Corporation US** Fastwel Co. Ltd

Address: 6108 Avenida Encinas, 108 Profsoyuznaya st.,

Moscow 117437, Suite B, Carlsbad,

Russian Federation CA92011,

+7 (495) 232-1681 Tel: +1 (858) 488-3663 Tel.:

Fax: +7 (495) 232-1654

E-mail: info@fastwel.com E-mail: info@fastwel.com

Web: http://www.fastwel.com/

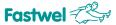

# **Table of Contents**

|   | Table | e of Contei              | nts            |                                    |    |
|---|-------|--------------------------|----------------|------------------------------------|----|
|   | List  | of Tables                |                |                                    | 3  |
|   | List  | of Figures .             |                |                                    | 4  |
|   | Nota  | tion Conve               | ntions         |                                    | 5  |
|   | Gene  | eral Safety              | Precautions    |                                    | 6  |
|   | Unpa  | acking, Ins <sub>l</sub> | pection and Ha | andling                            | 7  |
|   | Thre  | e Year Wa                | rranty         |                                    | 8  |
| 1 | Intro | oduction.                |                |                                    | 9  |
|   | 1.1   | Module                   | Introduction   |                                    | 9  |
|   | 1.2   | CPC304                   | Versions       |                                    | 10 |
|   | 1.3   | Delivery                 | Checklist      |                                    | 11 |
|   | 1.4   | Addition                 | al Accessories | 3                                  | 11 |
|   | 1.5   | Supplen                  | nentary Inform | ationation                         | 12 |
|   |       | 1.5.1                    | Related Do     | cuments                            | 12 |
| 2 | Tecl  | hnical Sp                | ecifications   |                                    | 13 |
|   | 2.1   |                          |                |                                    |    |
|   | 2.2   |                          | •              |                                    |    |
|   | 2.3   |                          |                |                                    |    |
|   | 2.4   |                          |                |                                    |    |
|   | 2.5   |                          | •              | ht                                 |    |
|   | 2.6   |                          |                |                                    |    |
| 3 |       |                          | _              |                                    |    |
|   | 3.1   |                          | •              |                                    |    |
|   | 3.2   |                          | •              | 1                                  |    |
|   |       | 3.2.1                    | •              | ssor                               |    |
|   |       | 3.2.2                    |                | emory                              |    |
|   |       | 3.2.3                    |                | lash BIOS                          |    |
|   |       | 3.2.4                    |                | ce                                 |    |
|   |       |                          |                | Connection of External IDE Devices |    |
|   |       |                          |                | CompactFlash Socket                |    |
|   |       | 3.2.5                    |                | roller and Connection of Monitors  |    |
|   |       | 3.2.6                    |                | net Interface                      | _  |
|   |       | 3.2.7                    |                | ice                                |    |
|   |       | 3.2.8                    |                | ort                                |    |
|   |       | 3.2.9                    |                |                                    |    |
|   |       | 0.2.0                    |                | COM1 and COM2 (RS232)              |    |
|   |       |                          |                | COM3 and COM4 (RS485/RS422)        |    |
|   |       | 3.2.10                   |                | pard and Mouse Interface           |    |
|   |       | 3.2.11                   | •              |                                    |    |
|   |       | 3.2.12                   |                | d Reset/IRQ Input                  |    |
|   |       | 3.2.13                   | •              | MOS + Serial FRAM                  |    |
|   |       | 3.2.14                   | Watchdog 1     | Timers                             | 33 |
|   |       | 3.2.15                   | J25 Pinpad     |                                    | 33 |
|   |       | 3.2.16                   | J26 Pinpad     |                                    | 34 |

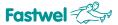

|   |      | 3.2.17   | J28 Pinpad                                                          | 34 |
|---|------|----------|---------------------------------------------------------------------|----|
|   |      | 3.2.18   | Discrete Input/Output                                               | 35 |
|   |      | 3.2.19   | External PME Signal Connector                                       | 35 |
|   |      | 3.2.20   | Battery Connector                                                   | 36 |
|   |      | 3.2.21   | Diagnostic LEDs                                                     | 36 |
|   |      | 3.2.22   | Reset Button                                                        | 37 |
|   |      | 3.2.23   | Expansion Buses: ISA and PCI                                        | 38 |
|   |      |          | 3.2.23.1 ISA Header                                                 | 38 |
|   |      |          | 3.2.23.2 PCI Header                                                 | 40 |
|   |      | 3.2.24   | Power Supply                                                        | 41 |
|   | 3.3  | Address  | s Mapping                                                           | 42 |
|   |      | 3.3.1    | Memory Addressing                                                   | 42 |
|   |      | 3.3.2    | I/O Addressing                                                      | 43 |
|   |      | 3.3.3    | Interrupt settings                                                  | 44 |
|   |      | 3.3.4    | DMA Channels                                                        | 44 |
|   | 3.4  | Overall  | and Mounting Dimensions                                             | 45 |
| 4 | Exte | rnal Con | nnections                                                           | 46 |
|   | 4.1  |          | Regulations                                                         |    |
|   | 4.1  | -        | tion of Peripheral Devices                                          |    |
|   | 4.2  | 4.2.1    | CompactFlash Cards Installation                                     |    |
|   |      | 4.2.2    | USB Devices Connection                                              |    |
|   |      | 4.2.3    | Battery Replacement                                                 |    |
|   | 4.3  | _        | e Installation                                                      |    |
|   |      |          |                                                                     |    |
| 5 | Gene |          | ware® BIOS                                                          |    |
|   | 5.1  | BIOS Se  | etup Program. Introduction                                          | 50 |
|   | 5.2  | Main Me  | enu                                                                 | 50 |
|   | 5.3  | Basic C  | MOS configuration                                                   | 52 |
|   | 5.4  |          | s Configuration                                                     |    |
|   | 5.5  |          | Configuration                                                       |    |
|   | 5.6  |          | 4 Specific Configuration                                            |    |
|   | 5.7  |          | nfiguration                                                         |    |
|   | 5.8  |          | Configuration                                                       |    |
|   | 5.9  |          | st Main Menu Commands                                               |    |
|   |      | 5.9.1    | Start RS232 Manufacturing Link                                      |    |
|   |      | 5.9.2    | Reset CMOS to Last Known Values                                     |    |
|   |      | 5.9.3    | Reset CMOS to Factory Defaults                                      |    |
|   |      | 5.9.4    | Write to CMOS and Exit                                              |    |
|   |      | 5.9.5    | Exit without Changing CMOS                                          |    |
|   | 5.10 |          | ed BIOS Functions                                                   |    |
|   |      | 5.10.1   | ADM706T Supervisor Chip-Based Watchdog Timer Control                |    |
|   |      |          | 5.10.1.1 Using INT 17H BIOS Extension to Control the Watchdog Timer |    |
|   |      | 5.10.2   | SMI Control                                                         |    |
|   |      | 5.10.3   | FRAM Memory Access                                                  |    |
|   |      | 5.10.4   | User LEDs Control                                                   |    |
|   |      | 5.10.5   | RS 422/485 Transmitters Control (Ports COM3, COM4)                  |    |
|   |      | 5.10.6   | Programming of DDMA Controller of IT8888G Bridge                    | 65 |
| 6 | Basi | c Softwa | are                                                                 | 69 |
|   | 6.1  | Supplied | d Software                                                          | 69 |
|   | 6.2  |          | MOS to Factory Defaults from a Remote PC                            |    |
|   | 6.3  |          | pgrade                                                              |    |
|   | 6.4  |          | cturing Link Mode                                                   |    |

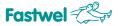

| / App       | Denaices                                 |    |
|-------------|------------------------------------------|----|
| 7.1         | Jumper Settings by Function              | 74 |
| 7.2         | Disclaimer                               | 75 |
|             |                                          |    |
|             | T-11                                     |    |
| LIST Of     | Tables                                   |    |
| Table 1.1:  | CPC304 Versions                          | 10 |
| Table 1.2:  | CPC304 Supplied Set                      | 11 |
| Table 1.3:  | CPC304 Additional Accessories            | 11 |
| Table 1.4:  | Related Publications                     |    |
| Table 3.1:  | IDE Channel: Devices Connection Variants | 20 |
| Table 3.2:  | J19 HDD Connector Pinout                 | 20 |
| Table 3.3:  | J20 CompactFlash Socket Pinout           | 21 |
| Table 3.4:  | TFT: J17 Header Pinout                   | 23 |
| Table 3.5:  | LVDS: J16 Connector Pinout               |    |
| Table 3.6:  | VGA: J18 Connector Pinout                |    |
| Table 3.7:  | J4 Ethernet Header Pinout                | 26 |
| Table 3.8:  | J21 Connector Pinout                     |    |
| Table 3.9:  | LPT/FDD J23 Connector Pinout             | 27 |
| Table 3.10: | J14 and J15 Pin Assignments              | 29 |
| Table 3.11: | · · · · · · · · · · · · · · · · · · ·    |    |
| Table 3.12: | J7 Contacts Designation                  | 31 |
| Table 3.13: |                                          |    |
| Table 3.14: |                                          |    |
| Table 3.15: | J26 Jumper Positions                     | 34 |
| Table 3.16: | i i i i i i i i i i i i i i i i i i i    |    |
| Table 3.17: |                                          |    |
| Table 3.18: |                                          |    |
| Table 3.19: | · · · · · · · · · · · · · · · · · · ·    |    |
| Table 3.20: |                                          |    |
| Table 3.21: |                                          |    |
| Table 3.22: | - · · · · · · · · · · · · · · · · · · ·  |    |
| Table 3.23: |                                          |    |
| Table 3.24: | PCI P/J2 Connector Contacts Designation  | 40 |
| Table 3.25: |                                          |    |
| Table 3.26: |                                          |    |
| Table 3.27: | I/O Address Space                        | 43 |
| Table 3.28: | Interrupt Settings                       | 44 |
| Table 5.1:  | Main Menu Items                          |    |
| Table 5.2:  | Basic CMOS Configuration Menu Items      | 53 |
| Table 5.3:  | Features Configuration Menu Items        |    |
| Table 5.4:  | Custom Configuration Menu Items          |    |
| Table 5.5:  | CPC304 Specific Configuration Menu Item  |    |
| Table 5.6:  | CPC304 DDMA Channels Base Addresses      |    |
| Table 5.7:  | DDMA Controller Data Registers           |    |
| Table 5.8:  | Legacy DMA Page Register Addresses       | 66 |
| Table 7.1:  | Jumper Settings by Function              | 74 |
|             |                                          |    |

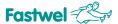

# **List of Figures**

| Figure 1.1:  | CPC304 Module Appearance                               | 10 |
|--------------|--------------------------------------------------------|----|
| Figure 3.1:  | CPC304 Block Diagram                                   |    |
| Figure 3.2:  | Top Side: Connectors and Main Components Layout        | 18 |
| Figure 3.3:  | Bottom Side: Connectors and Main Components Layout     | 19 |
| Figure 3.4:  | Connection of Sharp LQ104V1DG61 Panel to CPC304        | 24 |
| Figure 3.5:  | Connection of Sharp LQ150X1LW72 Panel to CPC304        | 25 |
| Figure 3.6:  | J21 IDC10 Pins Numbering                               | 27 |
| Figure 3.7:  | IDC10 Pins Numbering                                   |    |
| Figure 3.8:  | J10 and J12 Pinpads                                    |    |
| Figure 3.9:  | Point-to-Point Connection of Two Modules in RS422 Mode |    |
| Figure 3.10: | Connection of Several Devices in RS485 Mode            | 30 |
| Figure 3.11: | Discrete Input Optoisolation                           | 32 |
| Figure 3.12: | External LEDs Connection                               | 37 |
| Figure 3.13: | ISA Header Contacts Layout                             | 38 |
| Figure 3.14: | PCI P/J2 Connector Contacts Layout                     | 40 |
| Figure 3.15: | J24 Power Supply Connector                             | 41 |
| Figure 3.16: | CPC304: Overall and Mounting Dimensions                | 45 |
| Figure 4.1:  | External Devices Connection                            | 47 |
| Figure 4.2:  | Cables Connection for Console Operation                | 48 |
| Figure 5.1:  | Main Menu Screen Image                                 | 51 |
| Figure 5.2:  | Basic CMOS Configuration Screen Image                  | 52 |
| Figure 5.3:  | Features Configuration Menu Screen                     | 54 |
| Figure 5.4:  | Custom Configuration Menu Screen                       | 55 |
| Figure 5.5:  | Plug-n-Play Configuration Menu Screen Image            | 58 |
| Figure 5.6:  | Shadow Configuration Menu Screen Image                 | 59 |
|              |                                                        |    |

All information in this document is provided for reference only, with no warranty of its suitability for any specific purpose. This information has been thoroughly checked and is believed to be entirely reliable and consistent with the product that it describes. However, Fastwel accepts no responsibility for inaccuracies, omissions or their consequences, as well as liability arising from the use or application of any product or example described in this document.

Fastwel Co. Ltd. reserves the right to change, modify, and improve this document or the products described in it, at Fastwel's discretion without further notice. Software described in this document is provided on an "as is" basis without warranty. Fastwel assumes no liability for consequential or incidental damages originated by the use of this software

This document contains information, which is property of Fastwel Co. Ltd. It is not allowed to reproduce it or transmit by any means, to translate the document or to convert it to any electronic form in full or in parts without antecedent written approval of Fastwel Co. Ltd. or one of its officially authorized agents.

Fastwel logo are trademarks owned by Fastwel Co. Ltd., Moscow, Russian Federation. Ethernet is a registered trademark of Xerox Corporation. IEEE is a registered trademark of the Institute of Electrical and Electronics Engineers Inc. Intel is a trademark of Intel Corporation. Geode is trademark of AMD. Microsoft is a trademark of the Microsoft corporation. In addition, this document may include names, company logos and trademarks, which are registered trademarks and, therefore, are property of their respective owners.

Fastwel welcomes suggestions, remarks and proposals regarding the form and the content of this Manual.

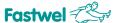

# **Notation Conventions**

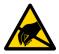

### Warning, ESD Sensitive Device!

This symbol draws your attention to the information related to electro static sensitivity of your product and its components. To keep product safety and operability it is necessary to handle it with care and follow the ESD safety directions.

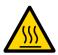

### Warning!

This sign marks warnings about hot surfaces. The surface of the heatsink and some components can get very hot during operation. Take due care when handling, avoid touching hot surfaces!

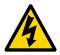

#### Caution: Electric Shock!

This symbol warns about danger of electrical shock (> 60 V) when touching products or parts of them. Failure to observe the indicated precautions and directions may expose your life to danger and may lead to damage to your product.

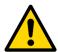

### Warning!

Information marked by this symbol is essential for human and equipment safety. Read this information attentively, be watchful.

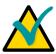

### Note...

This symbol and title marks important information to be read attentively for your own benefit.

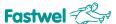

# **General Safety Precautions**

This product was developed for fault-free operation. Its design provides conformance to all related safety requirements. However, the life of this product can be seriously shortened by improper handling and incorrect operation. That is why it is necessary to follow general safety and operational instructions below.

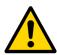

### Warning!

All operations on this device must be carried out by sufficiently skilled personnel only.

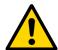

### Warning!

When handling this product, special care must be taken not to hit the heatsink (if installed) against another rigid object. Also, be careful not to drop the product, since this may cause damage to the heatsink, CPU or other sensitive components as well.

Please, keep in mind that any physical damage to this product is not covered under warranty.

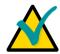

### Note:

This product is guaranteed to operate within the published temperature ranges and relevant conditions. However, prolonged operation near the maximum temperature is not recommended by Fastwel or by electronic chip manufacturers due to thermal stress related failure mechanisms. These mechanisms are common to all silicon devices, they can reduce the MTBF of the product by increasing the failure probability. Prolonged operation at the lower limits of the temperature ranges has no limitations.

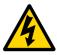

# Caution, Electric Shock!

Before installing this product into a system and before installing other devices on it, always ensure that your mains power is switched off.

Always disconnect external power supply cables during all handling and maintenance operations with this module to avoid serious danger of electrical shock.

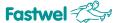

# **Unpacking, Inspection and Handling**

Please read the manual carefully before unpacking the module or mounting the device into your system. Keep in mind the following:

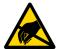

# **ESD Sensitive Device!**

Electronic modules and their components are sensitive to static electricity. Even a non-perceptible by human being static discharge can be sufficient to destroy or degrade a component's operation! Therefore, all handling operations and inspections of this product must be performed with due care, in order to keep product integrity and operability:

- Preferably, unpack or pack this product only at EOS/ESD safe workplaces. Otherwise, it is important to be electrically discharged before touching the product. This can be done by touching a metal part of your system case with your hand or tool. It is particularly important to observe anti-static precautions when setting jumpers or replacing components.
- If the product contains batteries for RTC or memory back-up, ensure that the module is not placed on conductive surfaces, including anti-static mats or sponges. This can cause short-circuit and result in damage to the battery and other components.
- Store this product in its protective packaging while it is not used for operational purposes.

### Unpacking

The product is carefully packed in an antistatic bag and in a carton box to protect it against possible damage and harmful influence during shipping. Unpack the product indoors only at a temperature not less than +15°C and relative humidity not more than 70%. Please note, that if the product was exposed to the temperatures below 0°C for a long time, it is necessary to keep it at normal conditions for at least 24 hours before unpacking. Do not keep the product close to a heat source.

Following ESD precautions, carefully take the product out of the shipping carton box. Proper handling of the product is critical to ensure correct operation and long-term reliability. When unpacking the product, and whenever handling it thereafter, be sure to hold the module preferably by the front panel, card edges or ejector handles. Avoid touching the components and connectors.

Retain all original packaging at least until the warranty period is over. You may need it for shipments or for storage of the product.

### **Initial Inspection**

Although the product is carefully packaged, it is still possible that shipping damages may occur. Careful inspection of the shipping carton can reveal evidence of damage or rough handling. Should you notice that the package is damaged, please notify the shipping service and the manufacturer as soon as possible. Retain the damaged packing material for inspection.

After unpacking the product, you should inspect it for visible damage that could have occurred during shipping or unpacking. If damage is observed (usually in the form of bent component leads or loose socketed components), contact Fastwel's official distributor from which you have purchased the product for additional instructions. Depending on the severity of the damage, the product may even need to be returned to the factory for repair. DO NOT apply power to the product if it has visible damage. Doing so may cause further, possibly irreparable damage, as well as result in a fire or electric shock hazard.

If the product contains socketed components, they should be inspected to make sure they are seated fully in their sockets.

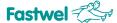

# Handling

In performing all necessary installation and application operations, please follow only the instructions supplied by the present manual.

In order to keep Fastwel's warranty, you must not change or modify this product in any way, other than specifically approved by Fastwel or described in this manual.

Technical characteristics of the systems in which this product is installed, such as operating temperature ranges and power supply parameters, should conform to the requirements stated by this document.

Retain all the original packaging, you will need it to pack the product for shipping in warranty cases or for safe storage. Please, pack the product for transportation in the way it was packed by the supplier.

When handling the product, please, remember that the module, its components and connectors require delicate care. Always keep in mind the ESD sensitivity of the product.

# **Three Year Warranty**

Fastwel Co. Ltd. (Fastwel), warrants that its standard hardware products will be free from defects in materials and workmanship under normal use and service for the currently established warranty period. Fastwel's only responsibility under this warranty is, at its option, to replace or repair any defective component part of such products free of charge.

Fastwel neither assumes nor authorizes any other liability in connection with the sale, installation or use of its products. Fastwel shall have no liability for direct or consequential damages of any kind arising out of sale, delay in delivery, installation, or use of its products.

If a product should fail through Fastwel's fault during the warranty period, it will be repaired free of charge. For out of warranty repairs, the customer will be invoiced for repair charges at current standard labor and materials rates.

Warranty period for Fastwel products is 36 months since the date of purchase.

### The warranty set forth above does not extend to and shall not apply to:

- 1. Products, including software, which have been repaired or altered by other than Fastwel personnel, unless Buyer has properly altered or repaired the products in accordance with procedures previously approved in writing by Fastwel.
- 2. Products, which have been subject to power supply reversal, misuse, neglect, accident, or improper installation.

### Returning a product for repair

- 1. Apply to Fastwel company or to any of the Fastwel's official representatives for the Product Return Authorization.
- 2. Attach a failure inspection report with a product to be returned in the form, accepted by customer, with a description of the failure circumstances and symptoms.
- 3. Carefully package the product in the antistatic bag, in which the product had been supplied. Failure to package in antistatic material will VOID all warranties. Then package the product in a safe container for shipping.
- 4. The customer pays for shipping the product to Fastwel or to an official Fastwel representative or dealer.

# 1 Introduction

This document presents general information on CPC304 processor module, the details of its proper and safe installation, configuration and operation. The issues of PC/104 modules and external devices connection are also considered.

### 1.1 Module Introduction

CPC304 is a PC/104-Plus single board computer for embedded applications. It is designed for use in mission critical on-board systems requiring low power consumption and wide operating temperature range. CPC304 is based on AMD Geode LX800 CPU and AMD CS5536 I/O companion. CPC304 provides full support for PC/104 and PC/104-Plus expansion modules and data exchange via both 16-bit ISA and 32-bit PCI buses.

All key components including CPU, chipset, memory, and periphery controllers are soldered onboard providing excellent vibration stability and increased efficiency of protective conformal coating.

CPC304 offers wide variety of data display capabilities. It allows simultaneous operation of standard VGA interface, 24-bit LVDS interface, and 18-bit interface for TFT or DSTN LCD panels connection.

Data storage subsystem is based on single-channel IDE controller, that is able to drive two IDE devices: two external hard drives connected via on-board connectors, CompactFlash card, or soldered on-board 1 GB flash disk.

For data exchange, CPC304 uses up to two independent Fast Ethernet ports, up to four COM ports, two USB 2.0 ports, and eight programmable discrete input/output lines.

System control and management capabilities of CPC304 include two watchdog timers, optoisolated remote Reset/IRQ input, external signal system wake-up controller, reserved BIOS, and possibility to save system configuration and emergency parameters in FRAM chip.

CPC304 is designed for operation within industrial temperature range from -40°C to +85°C.

CPC304 is manufactured in three versions: CPC30401, full function version, CPC30402, "light-weight" version without LVDS interface and on-board 1 GB NAND flash disk, with one Fast Ethernet channel and three COM ports. CPC30403 is a variant of CPC30401 Coated version with extended operating temperature range.

CPC304 is supplied with the preinstalled FDOS 6.22 operating system and supports MS DOS, Windows CE5.0, CE6.0, XPe, as well as QNX 6.3x, and Linux 2.6 operating systems.

Figure 1.1: CPC304 Module Appearance

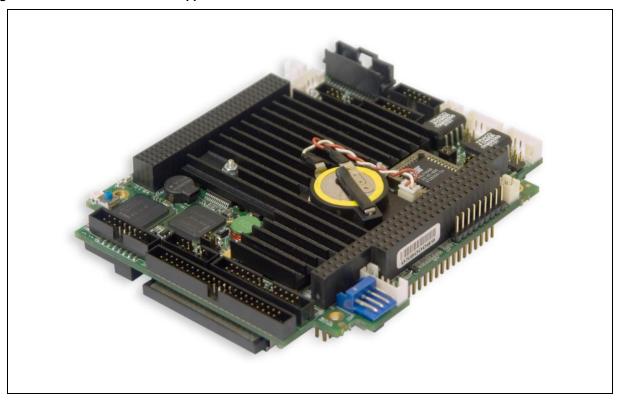

The appearance may vary for different versions of the module.

# 1.2 CPC304 Versions

At the present time the CPC304 module is manufactured in three basic versions differing in interface capabilities and coating. In this Manual the notes related to the CPC30401 and CPC30402 basic versions apply to their coated variants as well. The version "CPC30403 Coated" is a variant of CPC30401 with widened operating temperature range and protective coating.

Table 1.1: CPC304 Versions

| Version         | T Range        | LVDS | NAND Flash | Ethernet | RS422/485  | Coating |
|-----------------|----------------|------|------------|----------|------------|---------|
| CPC30401        |                | +    | +          | 2        | COM3, COM4 | _       |
| CPC30401 Coated | -40°C to +85°C | +    | +          | 2        | COM3, COM4 | +       |
| CPC30402        |                | _    | _          | 1        | СОМЗ       | _       |
| CPC30402 Coated |                | _    | _          | 1        | СОМЗ       | +       |
| CPC30403 Coated | -50°C to +85°C | +    | +          | 2        | COM3, COM4 | +       |

# 1.3 Delivery Checklist

Table 1.2: CPC304 Supplied Set

| Code                                                                          | Decimal Code                                                                   | Description                                                      |
|-------------------------------------------------------------------------------|--------------------------------------------------------------------------------|------------------------------------------------------------------|
| CPC30401<br>CPC30401 Coated<br>CPC30402<br>CPC30402 Coated<br>CPC30403 Coated | 467444.013<br>467444.013-01<br>467444.013-02<br>467444.013-03<br>467444.013-04 | CPC304 processor module                                          |
| CDM02                                                                         | 469535.023                                                                     | Adapter module for connection of 3.5" HDD or CD-ROM drive        |
| _                                                                             | 685611.051                                                                     | Cable for 2.5" HDD connection to 44-contact header               |
|                                                                               | 469539.012                                                                     | Lithium battery assembly (p/n: CR2032/1F4 DART)                  |
| ACS00023                                                                      | 685611.082                                                                     | DB9F to IDC10 adapter cable for connection to COM1 or COM2 ports |
| -                                                                             | _                                                                              | Mounting standoffs kit                                           |
| _                                                                             | _                                                                              | Jumpers set                                                      |
| _                                                                             | _                                                                              | Antistatic bag and consumer carton box                           |
|                                                                               |                                                                                |                                                                  |

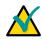

### Note:

Keep the antistatic bag and the original package at least until the warranty period is over. It can be used for future storage or warranty shipments.

# 1.4 Additional Accessories

Peripheral devices are attached to the module directly or via additional accessories and cables listed in the following table. Additional accessories are not supplied with the CPU module, are ordered separately.

Table 1.3: CPC304 Additional Accessories

| Name        | Decimal Code  | Description                                                                                                    |
|-------------|---------------|----------------------------------------------------------------------------------------------------|
| KIB380      | 469515.004    | Interface expansion module with standard connectors and cable set                                                                                                    |
| ACS00027    | 685611.123    | Adapter cable (IDC10 2 mm – DHS-15F) for connection of VGA monitor to the module                                                                                                    |
| ACS00031-01 | 467941.016    | PHR-5 connector set. Includes JST PHR-5 socket and a set of contacts SPH-002T-P0.5S for connection to J9, J11, or J13 headers of the module                                          |
| ACS00031-02 | 467941.016-01 | PHR-6 connector set. Includes JST PHR-6 socket and a set of contacts SPH-002T-P0.5S for connection to J7 header of the module                                                        |
| ACS00031-03 | 467941.016-02 | PHR-2 connector set. Includes JST PHR-2 socket and a set of contacts SPH-002T-P0.5S for connection to J6 or J8 headers of the module                                                 |
| ACS00037    | _             | DF13 connector set. Includes Hirose DF13-20DS-1.25C socket and a set of contacts DF13-2630SCF for connection to J16 header                                                           |
| ACS00038    | _             | Connector set for connection of a power supply unit to the module. Includes AMP 4-171822-4 socket and a set of contacts 170263-1 for connection to J24 power connector of the module |
| ACS00040-01 | -             | IDC-10 connector set. Includes Leotronics 2040-3102 socket for connection to J14, J15, J18, or J21 headers of the module                                                             |
| ACS00040-02 | _             | IDC-16 connector set. Includes Leotronics 2040-3162 socket for connection to J4 header                                                                                               |

| Name        | Decimal Code | Description                                                                                                   |
|-------------|--------------|----------------------------------------------------------------------------------------------------|
| ACS00040-03 | _            | IDC-26 connector set. Includes Leotronics 2040-3262 socket for connection to J23 header                       |
| ACS00041    | -            | Connector set for diskrete input/output connection (J5). Includes AMP 1-87499-5 socket and 167021-2 contacts. |

# 1.5 Supplementary Information

# 1.5.1 Related Documents

Information related to this product and its components can be found in the following documents:

Table 1.4: Related Publications

| Product                                                  | Publication                                                                        |  |  |
|----------------------------------------------------------|------------------------------------------------------------------------------------|--|--|
| CompactFlash cards                                       | CF+ and CompactFlash Specification Revision 1.4                                    |  |  |
| Processor                                                | AMD Geode™ LX Processor Reference Schematic                                        |  |  |
|                                                          | AMD Geode™ LX Processors Data Book                                                 |  |  |
| AMD Geode™ CS5536 Companion Device Preliminary Data Book |                                                                                    |  |  |
|                                                          | AMD Geode™ LX Processor and CS5535/CS5536 Companion Devices Layout Recommendations |  |  |
| Super I/O                                                | Winbond W83627 SuperIO Data sheet                                                  |  |  |

# 2 Technical Specifications

### 2.1 General

- CPU: AMD Geode LX800 500 MHz:
  - 32-bit x86/x87 compatible
  - 64-bit coprocessor
  - 64-bit memory bus
  - 64 KB L1, 128 KB L2 cache
  - Integrated FPU supports the Intel MMX<sup>™</sup> and AMD 3DNow!<sup>™</sup> Technology instruction sets
- System memory:
  - 256 MB soldered DDR SDRAM
  - DDR333
- Flash BIOS:
  - 2x512 KB, reserved
  - In-system modification
- Solid State Disk (except for CPC30402)
  - Soldered
  - 1 GB NAND flash
  - IDE interface
  - MS DOS-compatible Fastwel file system
- CompactFlash socket:
  - Type I/II cards support (bottom side)
  - DMA mode support
- Video controller:
  - 2D accelerator
  - Video memory up to 60 MB shared with system
  - LCD (TFT or DSTN) panels support, resolution up to 1024x768 at 60 Hz
  - 18-bit color via TFT interface
  - 24-bit color via LVDS interface (except for CPC30402)
  - Analog display support, resolution 1600×1200 at 85 Hz, 1920×1440 at 75 Hz, 32-bit
- Ethernet:
  - Two Fast Ethernet ports 10/100 Mbit/s (for CPC30402 one channel)
- USB:
  - Two USB 2.0 channels
  - One device can be connected to each channel

- IDE port:
  - One IDE channel (Primary)
  - Support for up to two UltraDMA-100 IDE devices (via a 10 cm cable)
     with NAND Flash disabled in BIOS Setup and if the CompactFlash socket (J20) is not populated
- FDD:
  - Floppy disk interface. Header shared with LPT
- Parallel port:
  - SPP/ECP/EPP compatible. Header shared with FDD controller
- Serial ports:
  - Four serial ports (three for CPC30402)
  - High speed NS16C550 compatible
  - COM1, COM2: RS232, 9 wires (complete), up to 115.2 Kb/s, console operation support
  - COM3, COM4: RS422/485, 500V isolation, up to 115.2 Kb/s,
     FIFO buffer for each channel 64 bytes (for CPC30402 COM3 only)
- PS/2:
  - PS/2 keyboard and mouse interface
- AC'97 audio:
  - Stereo Line In and Line Out, microphone input
- Remote Reset/IRQ:
  - Discrete remote reset/interrupt input
    - 500V optoisolation
- RTC:
  - On-board real time clock with Li battery backup
- Safety:
  - System configuration settings stored in CMOS+Serial FRAM
  - Possibility of batteryless operation
- Two watchdog timers with LED indication:
  - WDT1 with fixed timeout period of 1.6 s
  - WDT2 with programmable timeout period from 1 s to 255 min
- Discrete I/O:
  - 8 programmable discrete I/O channels
- PME:
  - Connector for external PME signal source
- Software Support:
  - General Software® BIOS
  - Preinstalled FDOS 6.22 operating system
  - Support for MS DOS, Windows CE5.0, CE6.0, XPe, QNX 6.3x, and Linux 2.6 operating systems

# 2.2 Power Requirements

The module can be powered either via PC/104 ISA bus or via J24 power connector from an external DC power source providing the following characteristics:

- Voltage: +5 V ±5% (from +4.75 V to +5.25 V)
- Consumption current (without external devices): not more than 1.5 A

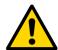

### Important:

+12 V voltage is not used by the module. +12 V line from power supply connector is routed to the PC/104 header contact.

Please, find important notes on power supply in <u>subsection 3.2.26</u> of this document.

# 2.3 Environmental

- Operating temperature range: from –40°C to +85°C
- Storage temperature: –55°C to +90°C
- Relative humidity: up to 80% at 25°C, noncondensing

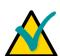

### Note:

Protective coating of CPC304 versions makes them resistant to damp heat cyclic exposure at temperatures up to +55±2°C and relative humidity of up to 93±3%.

### 2.4 Mechanical

- Vibration 10g;
- Single shock, peak acceleration 150 g;
- Multiple shock, peak acceleration 50 g.

# 2.5 Dimensions and Weight

- Dimensions, not more: 115.6 × 101.5 × 23.7 mm (4.55" × 4" × 0.93") (see also section 4.4 for mounting dimensions)
- Weight, not more: 0.2 kg (without CompactFlash card)

# 2.6 MTBF

MTBF for CPC304 is 170000 hours.

The value is calculated according to: Telcordia Issue 1 model, Method I Case 3, for continuous operation at a surface location, at normal environmental conditions and at ambient temperature 30 ℃.

# 3 Functional Description

# 3.1 Structure and Layout

Functional diagram of the CPC304 module is shown in the following figure.

Figure 3.1: CPC304 Block Diagram

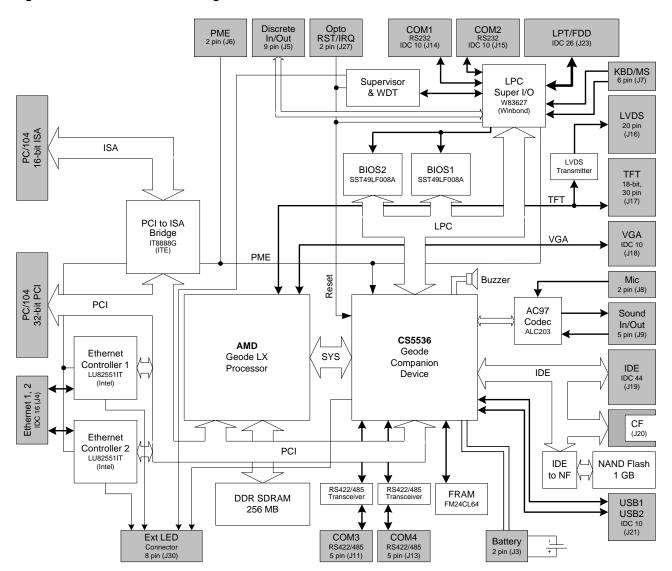

### CPC304 includes the following main functional units:

- AMD Geode LX 800 500 MHz microprocessor, including 32-bit x86 core, 64-bit coprocessor, 64-bit SDRAM memory bus;
- 256 MB soldered DDR SDRAM system memory;
- Flash memory based reserved BIOS, in-system modification; 2×512 KB
- Onboard NAND flash-disk, 1 GB (CPC30401 and -03 only);
- CompactFlash socket (J20);
- Integrated graphics controller:
  - Video memory up to 60 MB, shared with system;
  - LCD (TFT or DSTN) panels support, resolution up to 1024×768 (J17);
  - Analog RGB display support (J18);
  - LVDS interface (J16, CPC30401 and -03 only)
- Two Fast Ethernet channels 10/100 Mbit/s (J4, CPC30402 has one channel);
- Two USB 2.0 channels (J21);
- IDE port with support for up to two UltraDMA/100 devices (J19);
- FDD/LPT shared header (J23);
- Serial ports:
  - COM1 (J14), COM2 (J15): RS232;
  - COM3 (J11), COM4 (J13, CPC30401 and -03 only): RS422/RS485;
- PS/2 keyboard/mouse port (J7);
- Audio port (J8, J9)
- Optoisolated remote Reset/interrupt input (J27)
- Real time clock with Li battery backup;
- CMOS+SFRAM for BIOS configuration storage;
- Two watchdog timers;
- Eight digital I/O lines (J5);
- External PME signal connector (J6);
- Lithium battery connector (J3);
- PC/104 (ISA) and PC/104-Plus (PCI) expansion connectors
- External power connector (J24)

Layouts of main CPC304 components and connectors on top and bottom sides are presented in Figures 3.2 and 3.3 respectively.

Some external devices can be connected to the module using KIB380 interface expansion module. KIB380 is equipped with standard connectors giving access to audio port, two RS232 and two RS422/485 ports, VGA, LPT, PS/2 keyboard and mouse, two Ethernet ports, and two USB ports.

KIB380 is not supplied with the module; it is ordered separately.

External connections are illustrated in Chapter 4.

Figure 3.2: Top Side: Connectors and Main Components Layout

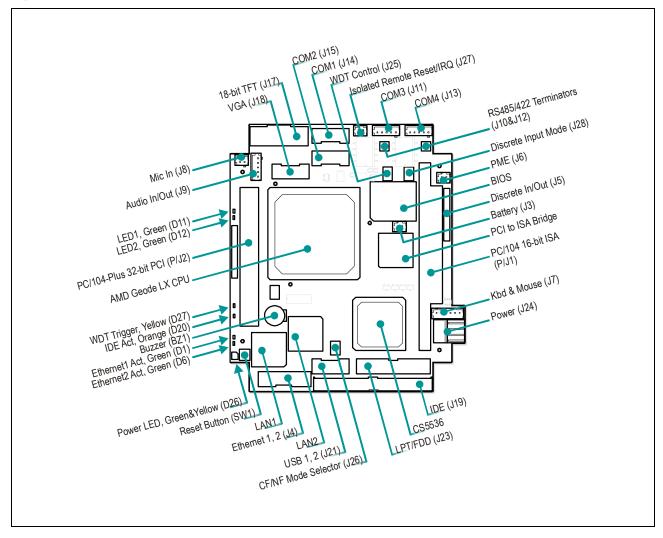

The layout may slightly differ for various versions of the module.

DDR SDRAM
Reserve BIOS
Super IIO
CompactFlash
Socket (J20)

Figure 3.3: Bottom Side: Connectors and Main Components Layout

The layout may slightly differ for various versions of the board.

# 3.2 Functional Description

# 3.2.1 Microprocessor

The module is based on AMD Geode LX800 microprocessor with 1.8W typical power consumption at 500 MHz, maximum power 3.6W (TDP). The processor includes 32-bit x86 core, 64-bit coprocessor and 64-bit DDR memory bus up to 400 MHz, graphics and video controller with VGA monitors and LCD panels simultaneous operation support. FPU of the processor supports MMX<sup>™</sup> and AMD 3DNow!<sup>™</sup> technology instruction sets. The CPU is complemented with AMD Geode CS5536 companion device providing support for numerous I/O functions including IDE, USB, AC'97 compatible audio, and power management interfaces.

# 3.2.2 SDRAM Memory

Four DDR 333 SDRAM memory chips are soldered on the bottom side of the PCB. Total memory size is 256 MB.

### 3.2.3 Reserved Flash BIOS

The CPC304 takes advantage of flash-memory based BIOS. Two Flash BIOS chips storage capacity is 512 KB each. The main (working) copy of BIOS occupies 512 KB on a chip in 32-contact PLCC32 panel. Reserve BIOS copy is stored on a soldered chip and is used for emergency boot. Switching between the main and reserve BIOS copies is performed automatically.

It is possible to upgrade main and reserve copies of BIOS in-system. The procedure is described in section 6.3.

# 3.2.4 IDE Interface

One-channel IDE controller allows connection of up to two IDE devices (master and slave) and conforms to ATA-6 specification. Since soldered NAND flash disk uses IDE interface along with external devices, such as CompactFlash card in a socket or disk drives connected to J19 connector, there is a limited number of the devices connection variants:

Table 3.1: IDE Channel: Devices Connection Variants

| Connection Variant | IDE-Master | IDE-Slave | CF-Master | CF-Slave | NF-Master | NF-Slave |
|--------------------|------------|-----------|-----------|----------|-----------|----------|
| 1                  | +          | +         | _         | _        | _         | _        |
| 2                  | +          | _         | _         | _        | _         | +        |
| 3                  | +          | _         | _         | +        | _         | -        |
| 4                  | _          | +         | -         | _        | +         | -        |
| 5                  | -          | _         | _         | +        | +         | -        |
| 6                  | _          | +         | +         | _        | _         | _        |
| 7                  | _          | _         | +         | _        | _         | +        |

The combination (7) marked with red was discovered unstable and is not recommended.

### 3.2.4.1 Connection of External IDE Devices

IDE channel is routed to J19 connector of CPC304 (<u>Figure 3.2</u>); it is a 44-pin 2 mm pitch header. Its pinout is shown in the following table. UDMA-100 operation mode is supported with a 10 cm cable only provided that "Features Configuration -> IDE UDMA" and "Custom Configuration -> IDE UDMA 5" options are enabled in BIOS Setup.

Table 3.2: J19 HDD Connector Pinout

| Pin# | Signal | Pin# | Signal | Pin# | Signal   | Pin# | Signal |
|------|--------|------|--------|------|----------|------|--------|
| 1    | /RESET | 12   | DD12   | 23   | /IOW     | 34   | -      |
| 2    | GND    | 13   | DD2    | 24   | GND      | 35   | DA0    |
| 3    | DD7    | 14   | DD13   | 25   | /IOR     | 36   | DA2    |
| 4    | DD8    | 15   | DD1    | 26   | GND      | 37   | /CS1   |
| 5    | DD6    | 16   | DD14   | 27   | /IOCHRDY | 38   | /CS3   |
| 6    | DD9    | 17   | DD0    | 28   | GND      | 39   | DASP   |
| 7    | DD5    | 18   | DD15   | 29   | /DACK    | 40   | GND    |
| 8    | DD10   | 19   | GND    | 30   | GND      | 41   | +5V    |
| 9    | DD4    | 20   | _      | 31   | IRQ      | 42   | +5V    |
| 10   | DD11   | 21   | DRQ    | 32   | /CS16    | 43   | GND    |
| 11   | DD3    | 22   | GND    | 33   | DA1      | 44   | _      |

The cable supplied with the module (685611.051) allows direct connection of a 2.5" HDD to the J19 connector. Other IDE devices (3.5" HDD, CD-ROM) having 40-contact 2.5 mm pitch connector can be connected to CPC304 via the CDM02 (469535.023) adapter. This adapter is plugged directly to the 40-contact connector of the IDE device, and with 685611.051 cable is connected to CPC304 J19 connector. For custom cables it is recommended to use Leotronics 2040-3442 as counterpart connector for J19.

### 3.2.4.2 CompactFlash Socket

CompactFlash Type I/II cards can be connected to J20 socket on the bottom side of CPC304. The device in this socket shares Primary channel with other IDE devices. When CompactFlash socket is populated, only one more IDE device can be connected to CPC304. CompactFlash device can operate as Master or Slave (see J26 jumper positions description) and can be designated as bootable device. The pinout of the J20 socket is presented in the following table.

Table 3.3: J20 CompactFlash Socket Pinout

| Pin# | Function  | Pin# | Function  |
|------|-----------|------|-----------|
| 1    | GND       | 26   | /CD1      |
| 2    | D03       | 27   | D11       |
| 3    | D04       | 28   | D12       |
| 4    | D05       | 29   | D13       |
| 5    | D06       | 30   | D14       |
| 6    | D07       | 31   | D15       |
| 7    | /CS0      | 32   | /CS1      |
| 8    | A10 (NC)  | 33   | /VS1      |
| 9    | /ATA SEL  | 34   | /IORD     |
| 10   | A09 (NC)  | 35   | /IOWR     |
| 11   | A08 (NC)  | 36   | WE        |
| 12   | A07 (NC)  | 37   | INTRQ     |
| 13   | VCC (+5V) | 38   | VCC (+5V) |
| 14   | A06 (NC)  | 39   | /CSEL     |
| 15   | A05 (NC)  | 40   | /VS2      |
| 16   | A04 (NC)  | 41   | /RESET    |
| 17   | A03 (NC)  | 42   | IORDY     |
| 18   | A02       | 43   | /INPACK   |
| 19   | A01       | 44   | /REG      |
| 20   | A00       | 45   | /DASP     |
| 21   | D00       | 46   | /PDIAG    |
| 22   | D01       | 47   | D08       |
| 23   | D02       | 48   | D09       |
| 24   | /IOCS16   | 49   | D10       |
| 25   | /CD2      | 50   | GND       |

Note: (NC) indicates that this contact is not connected to the module's circuits.

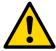

### Note!

If the module is operated in harsh environment with high vibration load, it is necessary to make additional arrangements to fix the CompactFlash card in the socket.

### 3.2.4.3 NAND Flash

The capacity of the soldered on-board NAND flash memory chip is 1 GB (CPC30401 and CPC30403 only). The generations of the module below 1.3 have 128 MB NAND flash memory with no UDMA support. This flash drive can be used as a bootable disk or can be disabled in BIOS Setup. NAND flash disk contains the preinstalled FDOS 6.22 operating system compatible with MS DOS 6.22 and some software utilities providing operational availability of the module. NAND flash chip is connected to IDE controller via SM223AT IDE-to-NAND flash bridge and uses a standard IDE driver. The other operating systems require installation of an appropriate driver, which can be found at: <a href="ftp://ftp.prosoft.ru/pub/Hardware/Fastwel/CPx/CPC304/Software/Drivers/">ftp://ftp.prosoft.ru/pub/Hardware/Fastwel/CPx/CPC304/Software/Drivers/</a>.

Compact Flash and NAND flash operation mode ("master" or "slave") is selected by setting jumpers at J26 pinpad: 1-2 closed NAND flash Master, CF Slave; 3-4 closed CF Master, NAND flash Slave. "3-4" is the factory setting.

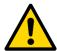

### Note!

For generations of the module below 1.3: In case the NAND flash chip is not used ("Onboard NAND Flash" option in BIOS setup is set to "Disable"), the jumper at J26 pinpad should be removed or set to the position 3-4.

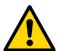

#### Note!

In case the NAND flash chip is not used ("Onboard Flash Disk" option in BIOS setup is set to "Disable") it is possible that some CompactFlash cards will operate only in one mode – Master or Slave. For correct operation it is necessary to set the required configuration using J26 jumper switch and settings in "Basic CMOS Configuration" section of BIOS Setup.

### 3.2.5 Video Controller and Connection of Monitors

The module utilizes graphics controller integrated in Geode LX CPU with the following main features:

- Video memory size up to 60 MB shared with system. It is recommended to use 32 MB as set by default in "Custom Configuration" section of BIOS Setup.
- Supported resolution up to 1024×768 @ 60 Hz for TFT or DSTN LCD-panels at 18 bpp; for LVDS (CPC30401 and 03 only) panels – at 24 bpp only;
- Support of VGA CRT monitors with resolution up to 1600×1200 @ 85 Hz or 1920×1440 @ 75 Hz, 32-bit color
- CRT display and LCD panel simultaneous operation

TFT LCD panels with color depth of 9, 12, or 18 bits are connected directly to J17 header (IDC30, 1.27 mm pitch, AMP 1-111196-9 counterpart) of CPC304 using custom interface cable. The following table presents its pinout.

Table 3.4: TFT: J17 Header Pinout

| Pin# | Signal      | Pin# | Signal      |
|------|-------------|------|-------------|
| 1    | GND         | 16   | DRGB13 (G3) |
| 2    | DOT_CLK     | 17   | DRGB14 (G4) |
| 3    | HSYNC       | 18   | DRGB15 (G5) |
| 4    | VSYNC       | 19   | GND         |
| 5    | GND         | 20   | DRGB2 (B0)  |
| 6    | DRGB18 (R0) | 21   | DRGB3 (B1)  |
| 7    | DRGB19 (R1) | 22   | DRGB4 (B2)  |
| 8    | DRGB20 (R2) | 23   | DRGB5 (B3)  |
| 9    | DRGB21 (R3) | 24   | DRGB6 (B4)  |
| 10   | DRGB22 (R4) | 25   | DRGB7 (B5)  |
| 11   | DRGB23 (R5) | 26   | GND         |
| 12   | GND         | 27   | DISPEN      |
| 13   | DRGB10 (G0) | 28   | +5V         |
| 14   | DRGB11 (G1) | 29   | +5V         |
| 15   | DRGB12 (G2) | 30   | GND         |

The figure below illustrates connection of Sharp LQ104V1DG61 panel to CPC304 module.

Figure 3.4: Connection of Sharp LQ104V1DG61 Panel to CPC304

| To J17 Conne<br>of CPC304 |       |                 | nterface Connector<br>104V1DG61 Panel |
|---------------------------|-------|-----------------|---------------------------------------|
| Signal                    | Cont  | Con             | t Signal                              |
| GND                       | 1     | 1               | GND                                   |
| DOT_CLK                   | 2     | 2               | CK                                    |
| HSYNC                     | 3     | 3               | HSYNC                                 |
| VSYNC                     | 4     | 4               | VSYNC                                 |
| GND                       | 5     | 5               | GND                                   |
| R0                        | 6     | 6               | R0                                    |
| R1                        | 7     | 7               | R1                                    |
| R2                        | 8     | 8               | R2                                    |
| R3                        | 9     | 9               | R3                                    |
| R4                        | 10    | 10              | R4                                    |
| R5                        | 11    | 11              | R5                                    |
| GND                       | 12    | 12              | GND                                   |
| G0                        | 13    | 13              | G0                                    |
| G1                        | 14    | 14              | G1                                    |
| G2                        | 15    | 15              | G2                                    |
| G3                        | 16    | 16              | G3                                    |
| G4                        | 17    | 17              | G4                                    |
| G5                        | 18    | 18              | G5                                    |
| GND                       | 19    | 19              | GND                                   |
| B0                        | 20    | 20              | B0                                    |
| B1                        | 21    | 21              | B1                                    |
| B2                        | 22    | 22              | B2                                    |
| B3                        | 23    | 23              | B3                                    |
| B4                        | 24    | 24              | B4                                    |
| B5                        | 25    | 25              | B5                                    |
| GND                       | 26    | 26              | GND                                   |
| DISPEN                    | 27    | 27              | ENAB                                  |
| +3.3V                     | 28    | 28              | VCC                                   |
| +3.3V                     | 29    | <del>•</del> 29 | VCC                                   |
| GND                       | 30    | 30              | R/L                                   |
| AMP 1-111                 | 196-9 | 31              | U/D                                   |
| Socket                    |       | Hiros           | se DF9-31S-1V(32)<br>Socket           |

J16 connector (Hirose DF13-20DP-1.25V) of CPC304 (CPC30401 and 03 only) is used for connection of LCD panels to single-channel LVDS interface using custom adapter cable (counterpart connector Hirose DF13-20DS-1.25C with Hirose DF13-2630SCF contacts) or using the accessory ACS00037. Only 24-bit panels are supported.

Table 3.5: LVDS: J16 Connector Pinout

| Pin # | Signal  | Pin# | Signal  |
|-------|---------|------|---------|
| 1     | VDD_EN  | 11   | TxOUT2+ |
| 2     | DISPEN  | 12   | TxOUT2- |
| 3     | TxOUT0+ | 13   | GND     |
| 4     | TxOUT0- | 14   | GND     |
| 5     | GND     | 15   | TxOUT3+ |
| 6     | GND     | 16   | TxOUT3- |
| 7     | TxOUT1+ | 17   | GND     |
| 8     | TxOUT1- | 18   | GND     |
| 9     | GND     | 19   | TxCLK+  |
| 10    | GND     | 20   | TxCLK-  |

Figure 3.5: Connection of Sharp LQ150X1LW72 Panel to CPC304

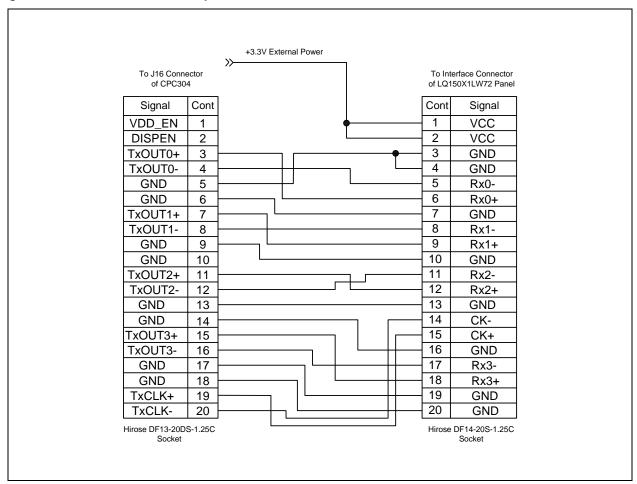

CRT VGA monitor is connected to J18 header (IDC, 2 mm pitch) of CPC304 via a custom adapter cable (Leotronics 2040-3102 counterpart socket) or using the accessory ACS00040-01. It is also possible to connect VGA monitor to "VGA" D-Sub connector (J16) of KIB380 interface module. In this case J18 (CPC304) and J15 (KIB380) headers are connected with the adaptor cable supplied with KIB380 module. The table below shows J18 header pinout.

Table 3.6: VGA: J18 Connector Pinout

| Pin# | Signal | Pin# | Signal |
|------|--------|------|--------|
| 1    | RED    | 6    | GND    |
| 2    | GND    | 7    | HSYNC  |
| 3    | GREEN  | 8    | VSYNC  |
| 4    | GND    | 9    | -      |
| 5    | BLUE   | 10   | -      |

### 3.2.6 Fast Ethernet Interface

The CPC304 has two (one for CPC30402) 10/100Base-T independent Ethernet channels provided by two Intel LU82551IT controllers. Both Ethernet ports are available via one 16-pin 2 mm pitch IDC header J4 on the top side of the board (see <a href="Figure 3.2">Figure 3.2</a>). Ethernet channels are connected to this header via custom adaptor cable with Leotronics 2040-3162 counterpart connector or ACS00040-02 accessory.

Table 3.7: J4 Ethernet Header Pinout

| Pin Number | Signal   | Pin Number | Signal   |
|------------|----------|------------|----------|
| 1          | LAN1_TX+ | 9          | LAN2_TX+ |
| 2          | LAN1_TX- | 10         | LAN2_TX- |
| 3          | LAN1_RX+ | 11         | LAN2_RX+ |
| 4          | NC       | 12         | NC       |
| 5          | NC       | 13         | NC       |
| 6          | LAN1_RX- | 14         | LAN2_RX- |
| 7          | NC       | 15         | NC       |
| 8          | NC       | 16         | NC       |

Both channels are available via standard RJ45 connectors on KIB380 interface expansion module. In this case Ethernet channels are connected directly to J9 (LAN1) and J12 (LAN2) RJ45 connectors of KIB380. J4 CPC304 header is connected to J8 KIB380 header using the adapter cable supplied with KIB380. Please, refer to the connections diagram in Chapter 4.

### 3.2.7 USB Interface

Figure 3.6: J21 IDC10 Pins Numbering

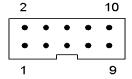

The module is equipped with two USB 2.0 host ports. Each channel has separate power control circuit. One USB device may be connected to each port. USB drive boot is supported. Both ports are available via IDC10 2 mm pitch header J21.

USB devices can be connected to J21 header using a custom adaptor cable with Leotronics 2040-3102 counterpart connector or using ACS00040-01 accessory.

Table 3.8: J21 Connector Pinout

| Pin Number | Signal    | Pin Number | Signal    |
|------------|-----------|------------|-----------|
| 1          | USB1_+5V  | 6          | USB2_DAT+ |
| 2          | USB2_+5V  | 7          | USB1_GND  |
| 3          | USB1_DAT- | 8          | USB2_GND  |
| 4          | USB2_DAT- | 9          | _         |
| 5          | USB1_DAT+ | 10         | _         |

USB devices can also be connected to CPC304 via KIB380 interface expansion module, which has two standard 4-contact Type A USB connectors: USB1 (J4) and USB2 (J5). In this case, J21 header of CPC304 is connected to J2 header of KIB380 with the adaptor cable supplied with KIB380. Please, refer to the connections diagram in Chapter 4.

### 3.2.8 FDD/LPT Port

J23 is a 26-pin 2 mm pitch IDC connector shared by LPT and FDD ports. Switching between LPT and FDD ports is performed in BIOS Setup. LPT port of CPC304 supports EPP and ECP operation modes. ECP & EPP 1.7 is the default mode. The operation modes are switched in BIOS Setup.

LPT uses IRQ7 interrupt line, IRQ6 is assigned to FDD port. Interrupts from these ports can be disabled and switched for use by ISA bus devices in BIOS Setup program.

A floppy disk drive or printer are connected to J23 header of CPC304 via custom cable. The recommended counterpart connector for J23 is Leotronics 2040-3262 (see ACS00040-03 accessory).

The table below describes pin assignments of J23 connector.

Table 3.9: LPT/FDD J23 Connector Pinout

| Pin# | LPT1 Signals | FDD Signals |
|------|--------------|-------------|
| 1    | /STB         | -           |
| 2    | /AFD         | DRVDEN      |
| 3    | PD0          | /INDEX      |
| 4    | /ERROR       | /HEAD       |

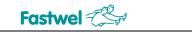

| Pin# | LPT1 Signals | FDD Signals |
|------|--------------|-------------|
| 5    | PD1          | /TRACK      |
| 6    | /INIT        | /DIR        |
| 7    | PD2          | MP          |
| 8    | /SLCTIN      | /STEP       |
| 9    | PD3          | /RDATA      |
| 10   | GND          | GND         |
| 11   | PD4          | /DSKCHG     |
| 12   | GND          | GND         |
| 13   | PD5          | _           |
| 14   | GND          | GND         |
| 15   | PD6          | /MOA        |
| 16   | GND          | GND         |
| 17   | PD7          | /DSA        |
| 18   | GND          | GND         |
| 19   | /ACK         | /DSB        |
| 20   | GND          | GND         |
| 21   | BUSY         | /MOB        |
| 22   | GND          | GND         |
| 23   | PE           | WD          |
| 24   | GND          | GND         |
| 25   | SLCT         | WE          |
| 26   | +5V          | +5V         |

A printer can also be connected to DB25F connector (J21) at KIB380 interface expansion module. The connection between J23 at CPC304 and J20 at KIB380 is made with one of the interface cables supplied with KIB380 (see the connections diagram in Chapter 4).

#### 3.2.9 **Serial Ports**

The CPC304-01 and -03 are furnished with four serial ports, CPC304-02 – with three.

#### 3.2.9.1 COM1 and COM2 (RS232)

Figure 3.7: **IDC10 Pins Numbering** 

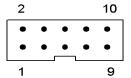

COM1 and COM2 ports have standard PC AT base addresses. They are routed to J14 and J15 IDC10 connectors (2 mm pitch) respectively and operate as full function 9-wire RS232 interfaces with maximum transfer rate of 115.2 Kb/s. They are fully compatible with UART16550.

Both COM1 and COM2 ports can be used for communication with a remote PC; the port number is selected in BIOS Setup. COM1 is used for this purpose by default. For console operation and file exchange a null-modem and ACS00023 (685611.082) cables are needed. Recommended counterpart connectors type for custom cables is Leotronics 2040-3102 (ACS00040-01 accessory). The following table shows pins designation for J14 and J15 headers.

Table 3.10: J14 and J15 Pin Assignments

| Pin# | Signal | Pin # | Signal |
|------|--------|-------|--------|
| 1    | DCD    | 2     | DSR    |
| 3    | RXD    | 4     | RTS    |
| 5    | TXD    | 6     | CTS    |
| 7    | DTR    | 8     | RI     |
| 9    | GND    | 10    | +5V    |

When using KIB380 interface expansion module, both ports are available via two standard DB9F connectors COM1 (J7) and COM2 (J3). The connection between J14 and J15 at CPC304 and J6 and J1 at KIB380 are made with the interface cables supplied with KIB380 as shown in the connections diagram in Chapter 4.

# 3.2.9.2 COM3 and COM4 (RS485/RS422)

COM3 and COM4 ports allow data transmission rates up to 115.2 Kb/s and support RS422/RS485 interfaces with 500 V isolation. They have standard PC/AT base addresses and interrupts. RS485 interface operates in echo mode. These two ports are routed to J11 and J13 one-row 5-pin (JST type, 2 mm pitch) on-board connectors. CPC30402 version has COM3 only.

The jumpers of the J10 (for COM3) and J12 (for COM4) pinpads connect terminators to RS485/RS422 signal lines (see table <u>Jumper Settings</u>). The pins of these pinpads have identical designation shown in the following figure. Pins 1-2 are connected at the factory.

Figure 3.8: J10 and J12 Pinpads

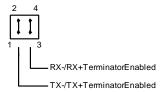

To use COM3 or COM4 ports in RS422 or RS485 mode, do the following:

- Set jumpers on the pinpad corresponding to the port;
- Initialize the port by software

Figure below shows two modules connected in RS422 mode. The jumper connecting terminator is set on receive lines only (lines RX+ and RX-). In RS485 mode the terminators are connected only on devices at the ends of the line (on the next figure). The terminators' resistance is 120 Ohm.

Figure 3.9: Point-to-Point Connection of Two Modules in RS422 Mode

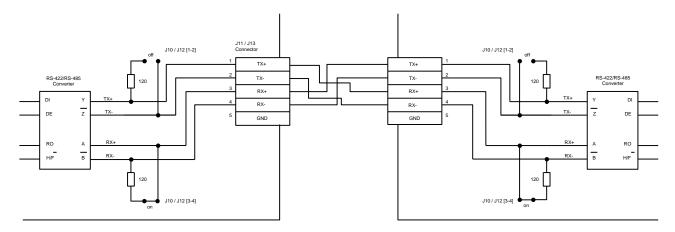

Figure 3.10: Connection of Several Devices in RS485 Mode

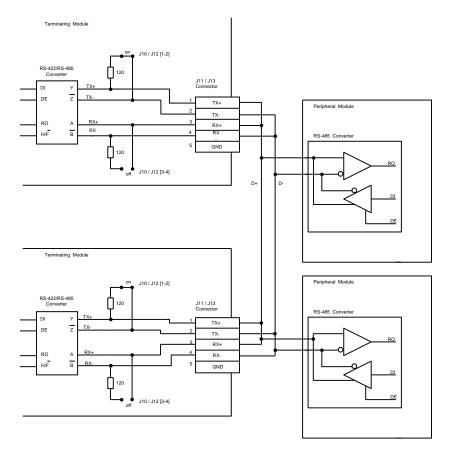

RS422/485 transmitters are controlled via GPIO5 (COM3) and GPIO6 (COM4) lines of CS5536 GPIO port. Setting these lines to logical "1" or "0" switches the tranmitters "on" or "off" respectively. GPIO lines programming samples can be found in <a href="mailto:subsection5.9.5">subsection 5.9.5</a> of this Manual.

Custom cables can be used to connect external devices to RS422/485 interfaces. The recommended counterpart connectors for J11 and J13 headers of CPC304 are JST PHR-5 with JST SPH-002T-P0.5S contacts for crimping or ACS00031 accessory.

The following table shows contacts designation for J11 and J13 connectors.

Table 3.11: J11 and J13 Contact Assignments

| Pin# | Signal | Pin # | Signal |
|------|--------|-------|--------|
| 1    | TX+    | 2     | TX-    |
| 3    | RX+    | 4     | RX-    |
| 5    | GND    |       |        |

External devices can be connected to RS422/485 interfaces using KIB380 interface expansion module. The devices are connected to "1 RS 485" (J11) and "2 RS 485" (J14) WAGO terminal blocks of KIB380. The supplied with KIB380 interface cables are used to connect COM3 (J11) and COM4 (J13) headers of CPC304 to J10 and J13 connectors of KIB380 respectively. The connections diagram in Chapter 4 illustrates the wiring layout.

# 3.2.10 PS/2 Keyboard and Mouse Interface

PS/2 keyboard and mouse interface is routed to J7 6-pin 2 mm pitch JST header. Simultaneous connection of these two devices to J7 connector of CPC304 require a "Y"-cable purchased separately.

To make a custom cable it is recommended to use the JST PHR-6 socket with JST SPH-002T-P0.5S contacts for crimping (see ACS00031-02 accessory) as a counterpart connector.

The following table shows pinout of CPC304 J7 connector.

Table 3.12: J7 Contacts Designation

| Pin Number | Signal    | Pin Number | Signal     |
|------------|-----------|------------|------------|
| 1          | KBD CLK   | 4          | GND        |
| 2          | KBD DATA  | 5          | +5V        |
| 3          | MOUSE CLK | 6          | MOUSE DATA |

Mouse and keyboard can be connected via KIB380 interface expansion module with "KB" and "Mouse" standard PS/2 connectors (J17 and J19). J7 of CPC304 and J18 of KIB380 are connected with the cable supplied with KIB380 interface module (see the <u>connections diagram</u> in Chapter 4).

### 3.2.11 Audio Port

The audio port of CPC304 is realized on the basis of AC'97 compatible audio controller supporting 16-bit sound synthesis industry standard and OPL3 mode emulation. External audio devices are connected to the module via two 2 mm pitch JST connectors: 5-contact J9 (stereo line in/line out) and 2-contact J8 (microphone in).

For making custom cables it is recommended to use as counterpart connectors JST PHR-5 and PHR-2 sockets for J9 and J8 headers respectively with JST SPH-002T-P0.5S contacts for crimping (see ACS00031-01 and ACS00031-03 accessories respectively).

Table 3.13: Audio: J9 and J8 Pinouts

J9: J8:

| Pin Number | Signal    |
|------------|-----------|
| 1          | Lin_In_L  |
| 2          | Lin_In_R  |
| 3          | GND       |
| 4          | Lin_Out_R |
| 5          | Lin_Out_L |

| Pin Number | Signal |
|------------|--------|
| 1          | Mic_In |
| 2          | GND    |

Audio devices can also be connected to CPC304 using KIB380 interface module via its standard 3.5 mm audio connectors: Audio In (J24), Audio Out (J26), and Mic (J22). J9 and J8 audio connectors of CPC304 are connected to J25 and J23 connectors of KIB380 respectively using the interface cables supplied with KIB380 interface module as shown in the <u>connections diagram</u> in Chapter 4.

# 3.2.12 Optoisolated Reset/IRQ Input

J27 is a 2-pin JST 2 mm pitch header that is intended for connection of a remote Reset/IRQ signal source with voltage of 3 to 5 V. The discrete input has 500 V optoisolation.

Optoisolated Reset circuitry sample is shown in the figure below.

Figure 3.11: Discrete Input Optoisolation

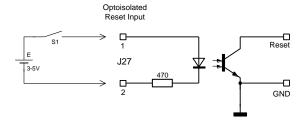

For making a custom cable it is recommended to use as a counterpart connector JST PHR-2 socket with JST SPH-002T-P0.5S contacts for crimping (see ACS00031-03 accessory).

J28 pinpad is used to switch between the discrete input operation modes: Reset input or IRQ input. Closing contacts 3-5 and 2-4 enables IRQ input, closing contacts 1-3 (factory setting) enables Reset input, closing 4-6 enables IRQ on PFO (see <u>Custom Configuration</u> section).

### 3.2.13 RTC and CMOS + Serial FRAM

The module is equipped with a standard Real Time Clock. The supplied with CPC304 3 V lithium battery assembly is installed in a holder on the processor heatsink. Being connected to J3 power connector (#1 - +3V, #2 - GND), it is used to power the RTC and CMOS memory when the system power is off.

FRAM is non-volatile memory with I<sup>2</sup>C serial interface. It serves as a back-up storage for BIOS Setup parameters and for restoration of the RTC memory (except the time and date settings) if an error is detected. This feature enables the possibility to operate the module even when the battery is disconnected. Free FRAM memory units (7 KB) are available to the user via INT17H BIOS extensions (see <u>subsection 5.9.3</u> for details).

For long-term storage of the CPC304 module disconnect RTC battery by disengaging power cable from J3 connector.

In case of operating system crash and if BIOS Setup program can not be started, BIOS settings can be reset using CMOS\_RST.COM program. It is started under FDOS 6.22 on a remote PC connected to CPC304 module with a null-modem cable via COM1 port. After this procedure, BIOS settings are reset to default ones on module's power-up (see <a href="section 6.2">section 6.2</a> for details of the procedure).

# 3.2.14 Watchdog Timers

CPC304 has two watchdog timers. WDT1 is integrated in ADM706T supervisor chip and has fixed timeout period of 1.6 s. After power-up and POST WDT1 is disabled. WDT1 is controlled via INT 17h BIOS extensions and by setting the SuperIO (W83627HG) GPIO port lines; see <u>subsection</u> 5.9.1. WDT1 can induce Reset only if pins 1 and 2 on J25 pinpad are closed (factory setting).

WDT2 is a function of Winbond W83627HG SuperIO chip. It has programmable timeout period from 1 s to 255 minutes. Its setup and control are described in W83627 chip datasheet. Super IO chip is available via 2Eh port.

WDT2 can induce Reset only if pins 3 and 4 on J25 pinpad are closed (factory setting).

Operation of each watchdog timer trigger special registers, which are available to BIOS function for reading after reboot. If SuperIO line GPIO20 is set to logical "1", WDT operated; to "0" – WDT did not operate. The fact of watchdog operation is also reflected by lighting D27 yellow LED.

# 3.2.15 J25 Pinpad

J25 pinpad jumpers allow to enable/disable inducing Reset by watchdog timers of the module. CPC304 is supplied with pins 1-2 and 3-4 closed. To disable Reset by a watchdog timer remove the jumper from the appropriate pins.

Table 3.14: J25 Jumpers Positions

| Jumper Position | Function               |
|-----------------|------------------------|
| 1-2 closed      | Enable Reset from WDT1 |
| 3-4 closed      | Enable Reset from WDT2 |

# 3.2.16 J26 Pinpad

Compact Flash and NAND flash operation mode ("master" or "slave") is selected by setting jumpers at J26 pinpad.

Table 3.15: J26 Jumper Positions

| Jumper Position | Function                                                     |
|-----------------|--------------------------------------------------------------|
| 3-4             | Compact Flash – Master, Nand Flash – Slave (factory setting) |
| 1-2             | Compact Flash – Slave, Nand Flash – Master                   |

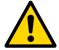

### Note!

For generations of the module below 1.3: In case the NAND flash chip is not used ("Onboard NAND Flash" option in BIOS setup is set to "Disable"), the jumper at J26 pinpad should be removed or set to the position 3-4.

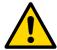

### Note!

In case the NAND flash chip is not used ("Onboard Flash Disk" option in BIOS setup is set to "Disable") it is possible that some CompactFlash cards will operate only in one mode – Master or Slave. For correct operation it is necessary to set the required configuration using J26 jumper switch and settings in "Basic CMOS Configuration" section of BIOS Setup.

# 3.2.17 J28 Pinpad

J28 pinpad is used to switch between the discrete input (J27) operation modes: Reset input or IRQ input. Pins 4-6 allow to enable IRQ on PFO. Closed [1-3] and [4-6] – factory setting.

Table 3.16: J28 Jumpers Positions

| Jumper Position    | Function                                                                        |
|--------------------|---------------------------------------------------------------------------------|
| 1-3 closed         | Reset input enabled                                                             |
| 3-5 and 2-4 closed | IRQ input enabled                                                               |
| 4-6 closed         | IRQ on PFO enabled. IRQ is set in BIOS Setup (see Custom Configuration section) |

### 3.2.18 Discrete Input/Output

CPC304 offers 8 programmable input/output channels routed to J5 one-row connector (AMP PLSx9, 2.5 mm pitch) on the top side of the module. Discrete input/output lines are connected to Super IO (W83627HG) GPIO lines via protective current-limiting circuits. Maximum output current is 20 mA per channel. The channels have outputs imitating open collector. Samples of Winbond W83627HG Super IO GPIO programming can be found in *W83627.pdf* file. The following table shows J5 contacts designation.

Table 3.17: J5 Contacts Designation

| Contact | GPIO Line | Signal   |
|---------|-----------|----------|
| 1       | GPIO10    | DISCIO_0 |
| 2       | GPIO11    | DISCIO_1 |
| 3       | GPIO12    | DISCIO_2 |
| 4       | GPIO13    | DISCIO_3 |
| 5       | GPIO14    | DISCIO_4 |
| 6       | GPIO15    | DISCIO_5 |
| 7       | GPIO16    | DISCIO_6 |
| 8       | GPIO17    | DISCIO_7 |
| 9       | -         | GND      |

For custom cables the AMP 1-87499-5 socket with contacts 167021-2 are recommended (see ACS00041 accessory).

### 3.2.19 External PME Signal Connector

An external PME signal source can be connected to the module via the 2-contact, 2 mm pitch JST header (J6). The system can be woken up by the PME# signal.

Table 3.18: J6 PME Connector Pinout

| Contact | Signal |
|---------|--------|
| 1       | PME#   |
| 2       | GND    |

For making a custom cable it is recommended to use JST PHR-2 counterpart socket with JST SPH-002T-P0.5S contacts for crimping (ACS00031-03 accessory).

### 3.2.20 Battery Connector

The module is equipped with the 2-contact, 2 mm pitch JST header (J3) for connection of the supplied with the module 3V lithium battery (assembly 469539.012). The battery assembly is inserted in the plastic holder mounted (see <a href="section 4.2.3">section 4.2.3</a>) on the processor heatsink next to J3 connector.

The battery is used to power the RTC and CMOS memory where BIOS Setup parameters are stored while the power is off. However, the module can be operated without the battery (see <u>subsection 3.2.15</u> for details).

Table 3.19: J3 Battery Connector Pinout

| Contact | Signal |
|---------|--------|
| 1       | +3V    |
| 2       | GND    |

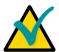

#### Note...

It is recommended to disconnect the battery from J3 connector if the module is not operated for a long time.

### 3.2.21 Diagnostic LEDs

CPC304 has seven diagnostic LEDs (D1, D6, D11, D12, D20, D26, D27; <u>Figure 3.2</u>) on the top side of the module. If the processor module is installed into the mounting cage, additional light pipes can be provided to conduct the light to the front panel. The following table describes the function of these LEDs.

Table 3.20: CPC304 Diagnostic LEDs Function

| LED | Color        | Function                                                                                                    |  |
|-----|--------------|----------------------------------------------------------------------------------------------------|--|
| D11 | Green        | User LED1                                                                                                    |  |
| D12 | Green        | User LED2                                                                                                    |  |
| D27 | Yellow       | Processor reset by WDT. This LED lights up when the processor had been reset on WDT timeout expiry. It is not lit during normal operation. |  |
| D20 | Orange       | IDE activity                                                                                                    |  |
| D1  | Green        | Ethernet controller 1 activity                                                                                                    |  |
| D6  | Green        | Ethernet controller 2 activity                                                                                                    |  |
| D26 | Green/Yellow | Power mode: green = operation, yellow = sleep                                                                                              |  |

User LEDs are controlled via the Super IO GPIO port lines: LED1 via GPIO23 and LED2 via GPIO35 (1 = LED is off, 0 = LED is on). See also <u>subsection 5.9.4</u> for details.

On the module version 1.3 and higher there is an additional connector (J30) enabling operation with external diagnostic LEDs. It is 8-pin one-row connector on the bottom side of the module. Recommended counterpart for making a custom cable is Leotronics 2018-3081 socket with Leotronics 2023 contacts.

Table 3.21: J30 External LEDs Connector

| Pin # | Signal  | Description                                              |  |
|-------|---------|----------------------------------------------------------|--|
| 1     | HDD_LED | IDE activity external LED (cathode)                      |  |
| 2     | WDT_LED | Watchdog timer timeout expiry external LED (cathode)     |  |
| 3     | GND     | Ground of the module                                     |  |
| 4     | VCC     | +3.3 V                                                   |  |
| 5     | LAN1+   | LAN1 Ethernet controller activity external LED (anode)   |  |
| 6     | LAN1-   | LAN1 Ethernet controller activity external LED (cathode) |  |
| 7     | LAN2+   | LAN2 Ethernet controller activity external LED (anode)   |  |
| 8     | LAN2-   | LAN2 Ethernet controller activity external LED (cathode) |  |

Figure 3.12: External LEDs Connection

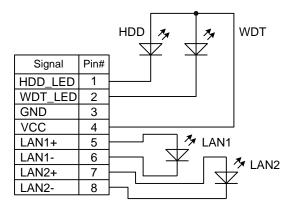

### 3.2.22 Reset Button

In the event of a contingency (module hang-up, for example) use the Reset button SW1 on the top side of the module to reset the system.

### 3.2.23 Expansion Buses: ISA and PCI

The module is equipped with two interface expansion headers stipulated by PC/104-Plus specification – 104-pin ISA and 120-pin PCI connectors. They allow stacking up to four PC/104 modules or up to three PC/104-Plus expansion modules. Both connectors are available as a socket at the top side of the module and as a pin array at the bottom side of CPC304.

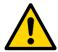

#### Attention!

CPC304 does not support PC/104 (ISA) external graphics controllers. Only PC/104-Plus (PCI) graphics controllers are supported.

#### 3.2.23.1 ISA Header

P/J1 header mounted on CPC304 allows connection of PC/104 expansion modules via 16-bit ISA bus. The processor module can accommodate four PC/104 expansion modules maximum. The contact configuration of P/J1 header is shown in the figure below. The tables following the figure give the designation of its contacts.

Figure 3.13: ISA Header Contacts Layout

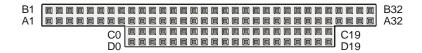

Table 3.22: ISA P/J1 Connector (Rows A and B) Contacts Designation

| Pin# | Signal  | In/Out | Pin# | Signal | In/Out |
|------|---------|--------|------|--------|--------|
| A1   | /IOCHK  | -      | B1   | GND    | Power  |
| A2   | SD7     | In/Out | B2   | RESET  | Out    |
| A3   | SD6     | In/Out | В3   | +5V    | Power  |
| A4   | SD5     | In/Out | B4   | IRQ9   | In     |
| A5   | SD4     | In/Out | B5   | -5V    | Power  |
| A6   | SD3     | In/Out | B6   | DRQ2   | In     |
| A7   | SD2     | In/Out | В7   | -12V   | Power  |
| A8   | SD1     | In/Out | B8   | ows    | In     |
| A9   | SD0     | In/Out | В9   | +12V   | Power  |
| A10  | IOCHRDY | In     | B10  | GND    | Power  |
| A11  | AEN     | Out    | B11  | /SMEMW | Out    |
| A12  | SA19    | Out    | B12  | /SMEMR | Out    |
| A13  | SA18    | Out    | B13  | /IOW   | Out    |
| A14  | SA17    | Out    | B14  | /IOR   | Out    |
| A15  | SA16    | Out    | B15  | /DACK3 | Out    |
| A16  | SA15    | Out    | B16  | DRQ3   | In     |
| A17  | SA14    | Out    | B17  | /DACK1 | Out    |

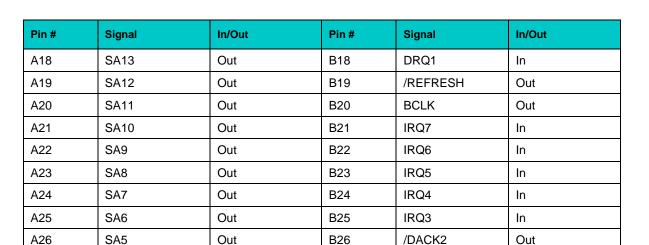

B27

B28

B29

B30

B31

B32

TC

BALE

+5V

osc

**GND** 

**GND** 

Out

Out

Out

Power

Power

Power

Table 3.23: ISA P/J1 (Rows C and D) Contacts Designation

Out

Out

Out

Out

Out

Power

A27

A28

A29

A30

A31

A32

SA4

SA3

SA2

SA1

SA0

**GND** 

| . 45.0 0.201 | io/17/01 (Now 0 and 2) contacts 2001gration |        |      |          |        |
|--------------|---------------------------------------------|--------|------|----------|--------|
| Pin#         | Signal                                      | In/Out | Pin# | Signal   | In/Out |
| C0           | GND                                         | Power  | D0   | GND      | Power  |
| C1           | /SBHE                                       | Out    | D1   | /MEMCS16 | In     |
| C2           | LA23                                        | Out    | D2   | /IOCS16  | In     |
| C3           | LA22                                        | Out    | D3   | IRQ10    | In     |
| C4           | LA21                                        | Out    | D4   | IRQ11    | In     |
| C5           | LA20                                        | Out    | D5   | IRQ12    | In     |
| C6           | LA19                                        | Out    | D6   | IRQ13    | In     |
| C7           | LA18                                        | Out    | D7   | IRQ14    | In     |
| C8           | LA17                                        | Out    | D8   | /DACK0   | Out    |
| C9           | /MEMR                                       | Out    | D9   | DRQ0     | In     |
| C10          | /MEMW                                       | Out    | D10  | /DACK5   | Out    |
| C11          | SD8                                         | In/Out | D11  | DRQ5     | In     |
| C12          | SD9                                         | In/Out | D12  | /DACK6   | Out    |
| C13          | SD10                                        | In/Out | D13  | DRQ6     | In     |
| C14          | SD11                                        | In/Out | D14  | /DACK7   | Out    |
| C15          | SD12                                        | In/Out | D15  | DRQ7     | In     |
| C16          | SD13                                        | In/Out | D16  | +5V      | Power  |
| C17          | SD14                                        | In/Out | D17  | /MASTER  | In     |
| C18          | SD15                                        | In/Out | D18  | GND      | Power  |
| C19          | KEY                                         | _      | D19  | GND      | Power  |

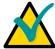

#### Note:

In two tables above:

"-" - Not used;

"Power" – supplied to the stacked modules In/Out column shows the data transfer direction for a processor module being the bus master.

### 3.2.23.2 PCI Header

PC/104-Plus standard specifies availability of 120-pin (30x4) 2 mm header (P/J2 or U49). This interface header accepts 3 stackable PC/104-Plus modules and carries all of the appropriate 32-bit 33 MHz PCI signals. PCI signals are available both via the socket at the top side of the module and via a pin array at the bottom side of CPC304. Three PCI bus mastering devices are supported on the P/J2 header.

Figure 3.14: PCI P/J2 Connector Contacts Layout

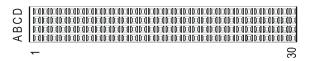

Table 3.24: PCI P/J2 Connector Contacts Designation

| Pin | A      | В        | С        | D        |
|-----|--------|----------|----------|----------|
| 1   | GND    | Reserved | +5V      | AD00     |
| 2   | VI/O   | AD02     | AD01     | +5V      |
| 3   | AD05   | GND      | AD04     | AD03     |
| 4   | C/BE0# | AD07     | GND      | AD06     |
| 5   | GND    | AD09     | AD08     | GND      |
| 6   | AD11   | VI/O     | AD10     | M66EN    |
| 7   | AD14   | AD13     | GND      | AD12     |
| 8   | +3.3V* | C/BE1#   | AD15     | +3.3V*   |
| 9   | SERR#  | GND      | Reserved | PAR      |
| 10  | GND    | PERR#    | +3.3V*   | Reserved |
| 11  | STOP#  | +3.3V*   | LOCK#    | GND      |
| 12  | +3.3V* | TRDY#    | GND      | DEVSEL#  |
| 13  | FRAME# | GND      | IRDY#    | +3.3V*   |
| 14  | GND    | AD16     | +3.3V*   | C/BE2#   |
| 15  | AD18   | +3.3V*   | AD17     | GND      |
| 16  | AD21   | AD20     | GND      | AD19     |
| 17  | +3.3V* | AD23     | AD22     | +3.3V*   |
| 18  | IDSEL0 | GND      | IDSEL1   | IDSEL2   |
| 19  | AD24   | C/BE3#   | VI/O     | IDSEL3   |
| 20  | GND    | AD26     | AD25     | GND      |
| 21  | AD29   | +5V      | AD28     | AD27     |
| 22  | +5V    | AD30     | GND      | AD31     |
| 23  | REQ0#  | GND      | REQ1#    | VI/O     |

| Pin | A     | В     | С     | D     |
|-----|-------|-------|-------|-------|
| 24  | GND   | REQ2# | +5V   | GNT0# |
| 25  | GNT1# | VI/O  | GNT2# | GND   |
| 26  | +5V   | CLK0  | GND   | CLK1  |
| 27  | CLK2  | +5V   | CLK3  | GND   |
| 28  | GND   | INTD# | +5V   | RST#  |
| 29  | +12V  | INTA# | INTB# | INTC# |
| 30  | -12V  | REQ3# | GNT3# | GND   |

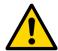

#### Attention!

The module itself does not supply +3.3V power to the contacts marked with (\*) in the table above. These contacts are used to supply +3.3V power to PC/104-Plus expansion modules from an external PC/104-Plus power supply unit.

### 3.2.24 Power Supply

The power is supplied to CPC304 via PC/104 connector or via dedicated J24 connector from a power source with characteristics specified in <u>section 2.2</u>.

Figure 3.15: J24 Power Supply Connector

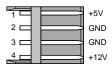

The main power voltage of the processor module is  $+5V \pm 5\%$ . +12 V is supplied via J24 connector for use by PC/104 expansion modules, but is not used in CPC304. The following table gives assignments of J24 contacts.

Table 3.25: J24 Power Connector Pinout

| Pin | Assignment |
|-----|------------|
| 1   | +5 V       |
| 2   | GND        |
| 3   | GND        |
| 4   | +12 V      |

For making a custom power cable it is recommended to use AMP 4-171822-4 socket with 170263-1 contacts or ACS00038 accessory.

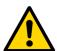

### Important:

If PC/104 or PC/104-Plus expansion modules with aggregate consumption more than 4 W are used, it is not allowed to power the stack via J24 connector. In this case the stack must be powered via PC/104 connector.

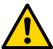

### Important:

For stable operation of the module (without external devices) it is recommended to use a power supply unit with maximum current not less than 3 A!

When operating the module with a HDD, consider using a power supply unit with maximum current not less than 4 A!

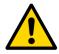

#### **Important:**

After switching power off do not switch it back on in less than 5 seconds!

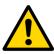

### Important:

+5V voltage build-up time of a power supply unit must be less than 10 ms.

The supplied +5V voltage is monitored during operation. If this voltage is dropped below 4.75V, the PFO interrupt is generated provided the jumper is set to position 4-6 on J28 jumper switch. The ISA interrupt line corresponding to PFO is set in BIOS Setup utility as described in <u>Section 5.5</u> of this Manual.

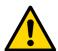

### Important:

Assigning IRQ5, IRQ10, or IRQ11 lines for use with PFO signal, make sure that these lines are not set for use by PCI or ISA devices and are not assigned to PCI devices using INT A, INT B, INT C, and INT D lines in <u>Custom Configuration</u> section of BIOS Setup.

## 3.3 Address Mapping

### 3.3.1 Memory Addressing

Table 3.26: Memory Address Mapping

| Address Range         | Size   | Description                                                                                                    |
|-----------------------|--------|----------------------------------------------------------------------------------------------------|
| 00000h – 9FFFFh       | 640 KB | System memory                                                                                                    |
| A0000h – BFFFFh       | 128 KB | Video memory                                                                                                    |
| C0000h – C7FFFh       | 32 KB  | Display BIOS memory or external bus memory                                                                          |
| C8000h – DFFFFh       | 96 KB  | External bus memory                                                                                                 |
| E0000h – FFFFFh       | 128 KB | System BIOS area                                                                                                    |
| 100000h – XXXXXXXh    |        | Extended system memory.                                                                                             |
| XXXXXXXh – FFFFFFFh   | 255 MB | Higher addresses are allocated for use as video memory. Its size is set in BIOS Setup, "Custom Configuration" menu. |
| FFFFFFFh – 10007FFFFh | 512 KB | BIOS ROM                                                                                                    |

### 3.3.2 I/O Addressing

Table 3.27: I/O Address Space

| Address Range | Function                                    | Note                                                                              |  |
|---------------|---------------------------------------------|-----------------------------------------------------------------------------------|--|
| 0000h – 001Fh | DMA1                                        | _                                                                                 |  |
| 0020h – 0021h | PIC Master                                  | _                                                                                 |  |
| 0022h – 0023h | LX Configuration                            | _                                                                                 |  |
| 0028h – 002Fh | Local Bus                                   | _                                                                                 |  |
| 0040h – 005Fh | Timer                                       | _                                                                                 |  |
| 0060h – 006Fh | POST, Keyboard, Shadow registers            | _                                                                                 |  |
| 0070h – 007Fh | CMOS, NMI Mask control registers            | _                                                                                 |  |
| 0080h – 009Fh | DMA Page registers                          | _                                                                                 |  |
| 00A0h – 00BFh | PIC Slave                                   | _                                                                                 |  |
| 00C0h – 00DFh | DMA2                                        | _                                                                                 |  |
| 00F0h – 00FFh | Numeric coprocessor                         | _                                                                                 |  |
| 0100h – 016Fh | External ISA bus                            | External bus access                                                               |  |
| 0170h – 0177h | Reserved                                    | No access                                                                         |  |
| 0180h – 01BFh | External ISA bus                            | External bus access                                                               |  |
| 01C0h – 01DFh | External ISA bus or not available           | This range is not available, when COM3 and COM4 are disabled in BIOS Setup        |  |
| 01E0h – 01EFh | Reserved                                    | No access                                                                         |  |
| 01F0h – 01F7h | Primary IDE                                 | -                                                                                 |  |
| 0200h – 026Fh | External ISA bus                            | External bus access                                                               |  |
| 0270h – 02E7h | Reserved                                    | No access                                                                         |  |
| 02E8h - 02EFh | COM4                                        | RS422/485                                                                         |  |
| 02F0h – 02F7h | Reserved                                    | No access                                                                         |  |
| 02F8h – 02FFh | COM2                                        | RS232                                                                             |  |
| 0300h – 033Fh | External ISA bus                            | External bus access                                                               |  |
| 0340h – 035Fh | External ISA bus or not available           | This range is not available, when COM3 and COM4 are disabled in BIOS Setup        |  |
| 0360h – 0377h | Reserved                                    | No access                                                                         |  |
| 0378h – 037Fh | LPT1                                        | -                                                                                 |  |
| 0380h – 03AFh | Reserved                                    | No access                                                                         |  |
| 03B0h – 03DFh | Video                                       | -                                                                                 |  |
| 03E0h – 03E7h | Not available or External ISA bus           | This range is available only when COM3 and COM4 are disabled in BIOS Setup        |  |
| 03E8h – 03EFh | COM3 or External ISA bus                    | RS422/485. When COM3 and COM4 are disabled in BIOS Setup, external ISA bus access |  |
| 03F0h – 03F5h | FDD Controller                              | -                                                                                 |  |
| 03F6h         | Reserved                                    | No access                                                                         |  |
| 03F7h         | FDD Controller                              |                                                                                   |  |
| 03F8h – 03FFh | COM1                                        | RS232                                                                             |  |
| 0400h – FFFFh | External ISA bus                            | External bus access                                                               |  |
| 0CF8H - 0CFFh | Host PCI controller configuration registers | -                                                                                 |  |

### 3.3.3 Interrupt settings

By default, interrupts are generated by the devices belonging to the CPC304 module. Among the alternative interrupt generating devices are: expansion modules on ISA or PCI bus (PC/104 and PCI-104 connectors), optoisolated Reset input, PFO signal.

Table below presents interrupt settings. Interrupt request configuration is performed in BIOS Setup.

Table 3.28: Interrupt Settings

| IRQ   | Default Source                 | Alternative Source                                              |
|-------|--------------------------------|-----------------------------------------------------------------|
| IRQ0  | System timer                   | -                                                               |
| IRQ1  | PS/2 keyboard                  | -                                                               |
| IRQ2  | 8259 interrupt                 | -                                                               |
| IRQ3  | COM2                           | IRQ3 line of external ISA bus, PFO/Opto IRQ                     |
| IRQ4  | COM1                           | IRQ4 line of external ISA bus, PFO/Opto IRQ                     |
| IRQ5  | Ethernet / USB / Audio         | PC/104 (ISA), PC/104-Plus (PCI) expansion modules, PFO/Opto IRQ |
| IRQ6  | FDD                            | IRQ6 line of external ISA bus, PFO/Opto IRQ                     |
| IRQ7  | LPT                            | IRQ7 line of external ISA bus, PFO/Opto IRQ                     |
| IRQ8  | RTC                            | PFO/Opto IRQ                                                    |
| IRQ9  | ACPI                           | IRQ9 line of external ISA bus, PFO/Opto IRQ                     |
| IRQ10 | Ethernet / USB / Audio         | IRQ10 line of external ISA bus, PFO/Opto IRQ                    |
| IRQ11 | Ethernet / USB / Audio         | IRQ11 line of external ISA bus, PFO/Opto IRQ                    |
| IRQ12 | PS/2 mouse                     | IRQ12 line of external ISA bus, PFO/Opto IRQ                    |
| IRQ13 | Reserved for math. coprocessor | -                                                               |
| IRQ14 | HDD, CompactFlash, NAND flash  | PFO/Opto IRQ                                                    |
| IRQ15 | COM3, COM4                     | PFO/Opto IRQ                                                    |

### 3.3.4 DMA Channels

By default, DMA channels are assigned for use by internal units of the module. Channel 1 is used by LPT port, channel 2 – by FDD controller. A DDMA controller of IT8888G PCI-ISA bridge is used to provide access to DMA channels for external PC/104 devices. DDMA controller programming is described in Subsection 5.10.6 of this document.

# 3.4 Overall and Mounting Dimensions

Figure 3.16: CPC304: Overall and Mounting Dimensions

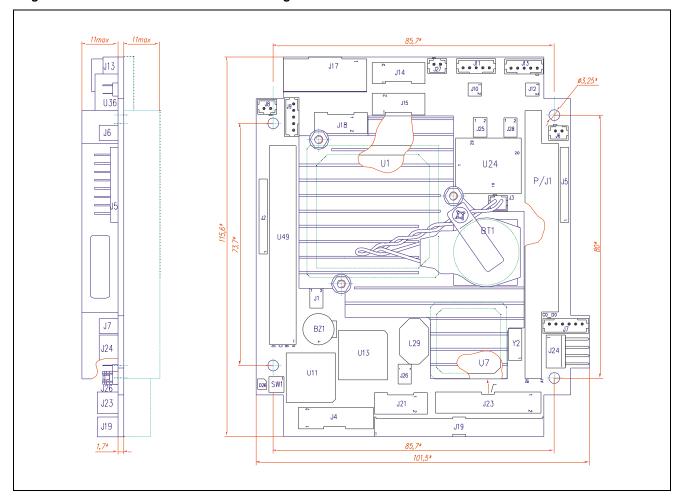

### 4 External Connections

The following precautions must be observed to ensure proper installation and to avoid damage to the module, other system components, or harm to personnel.

### 4.1 Safety Regulations

The following safety regulations must be observed when installing or operating the module. Fastwel assumes no responsibility for any damage resulting from infringement of these rules.

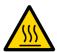

### Warning!

When handling or operating the module, special attention should be paid to the heatsink, because it can get very hot during operation. Do not touch the heatsink when installing or removing the module.

Moreover, the module should not be placed on any surface or in any kind of package until the module and its heatsink have cooled down to ambient temperature.

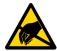

### **ESD Sensitive Equipment!**

This product comprises electrostatically sensitive components. Please follow the ESD safety instructions to ensure module's operability and reliability:

- Use grounding equipment, if working at an anti-static workbench. Otherwise, discharge yourself and the tools in use before touching the sensitive equipment.
- Try to avoid touching contacts, leads and components.

Extra caution should be taken in cold and dry weather.

## 4.2 Connection of Peripheral Devices

External devices are connected to CPC304 directly or via KIB380 interface expansion module.

Figure 4.1: External Devices Connection

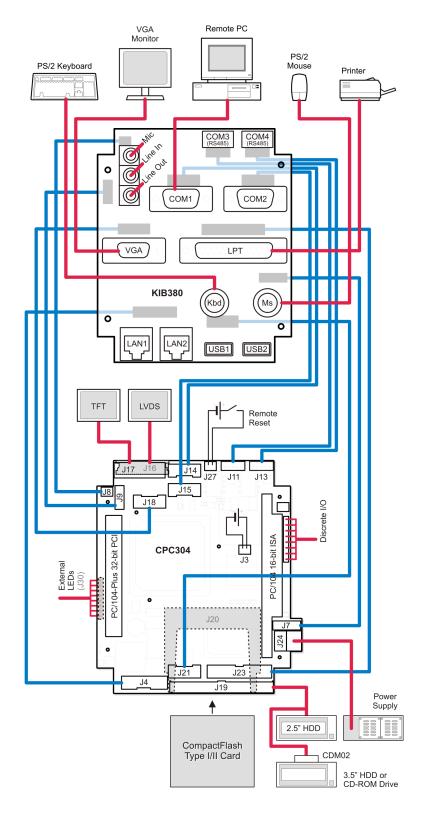

The following devices are necessary to put the module into operation:

- PC/104 power supply connected through P/J1 and U49 headers or an external power supply unit with +5 V and not less than 3 A output connected to J24 power connector. If the module is intended for operation with PC/104 modules requiring +12 V, then this voltage should be supplied to the appropriate J24 contact. For checkout and adjustment purposes the AT or ATX power supply units are recommended (see details in <a href="Power Supply">Power Supply</a> section of this document);
- The following devices may be connected to the module to serve as a display unit:
  - Monitor of a remote PC (console operation) connected via DB9F IDC10 adapter cable to J14 connector or via a null-modem cable to COM1 connector of KIB380;
  - SVGA monitor directly connected to VGA connector of KIB380 interface expansion module or to CPC304 J18 connector via adapter;
  - TFT/DSTN panel connected to J17 connector of CPC304;
- Y-cable allowing to connect a mouse and a keyboard to the module's J7 connector. These two devices can also be connected directly to PS/2 connectors of KIB380 expansion module.

The operating system is loaded from the on-board NAND Flash memory. Operating system on this flash-disk is FDOS supplemented with some service software utilities.

The lithium battery assembly supplied with CPC304 may be installed in a holder on the CPU heatsink to power the RTC and CMOS memory for storage of BIOS Setup parameters. However, the module can operate without the battery thanks to the fact, that system configuration parameters (except the current time and date settings) are stored in serial FRAM.

The figure below shows how cables (a null-modem cable and ACS00023 adapter cable) are connected for console operation via COM1 (J14) or COM2 (J15) ports of CPC304. The number of the serial port for console operation is assigned in BIOS Setup. To connect to a remote PC using KIB380 interface module, only the null-modem cable is needed.

Figure 4.2: Cables Connection for Console Operation

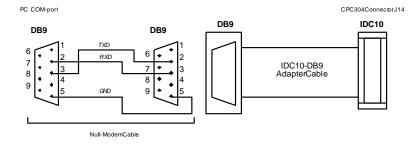

The HyperTerminal program running on the PC to support console operation should have the following settings:

Transfer rate - 115200 bit/s

Data bits – 8
Stop bits – 1
Parity check – Off

### 4.2.1 CompactFlash Cards Installation

CompactFlash socket of CPC304 (J20) supports 5 V CompactFlash ATA type I/II cards. Carefully slide in the correctly oriented card and gently press to engage the contacts completely.

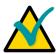

#### Note:

Connection of the CompactFlash cards while the power is on may damage your system.

CompactFlash socket description can be found in subsection 3.2.5.

### 4.2.2 USB Devices Connection

CPC304 can accept Plug&Play connection of USB 2.0 computer peripheral devices (printers, keyboards, mice, etc.) All USB devices may be connected or disconnected while the host power is on. Direct USB devices connection is possible via KIB380 interface expansion module.

### 4.2.3 Battery Replacement

The lithium battery assembly must be replaced with the battery assembly 469539.012 supplied by Fastwel.

The expected life of a 190 mAh battery is about 5 years. However, this typical value may vary because battery life depends on the operating temperature and the shutdown time of the system in which the battery is installed.

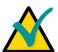

#### Note...

It is recommended to replace the battery after approximately 4 years to be sure it is operational.

It is recommended to disconnect the battery if the module is not operated for a long time.

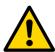

### Important:

Replacing the battery, make sure the polarity is correct.

Dispose of used batteries according to the local regulations.

### 4.3 Software Installation

The installation of the peripheral drivers is described in the accompanying information files. For details on installation of an operating system, please refer to the relevant software documentation.

### 5 General Software® BIOS

The General Software® BIOS in CPC304 is an adapted version of a standard BIOS for IBM PC AT-compatible personal computers equipped with x86 compatible processors. BIOS provides low-level support for the central processing, memory, and I/O system units. System settings can be changed using the BIOS Setup program.

### 5.1 BIOS Setup Program. Introduction

With the BIOS Setup program, you can modify BIOS settings and control special features of the module. The Setup program offers a convenient menu interface to modify basic system configuration settings and switching between the subsystems operation modes. These settings are stored in a dedicated battery-backed memory, CMOS RAM, that keeps the information while the power is switched off. For extra safety, the system settings are stored also in the nonvolatile serial FRAM.

### 5.2 Main Menu

To start the BIOS Setup program switch on the power or restart the system. By default the startup screen looks like this:

```
General Software Embedded BIOS(R) 2000 Revision 5.3
Copyright (C) 2005 General Software, Inc. All rights reserved.
Fastwel adaptation for board CPC304. Revision 2.4.0
Copyright (C) 2006..2009 Fastwel Co., Ltd.
Hit <Del> if you want to run SETUP.
00000640K Low Memory
00228352K Ext Memory
PCI Device Table.
Bus Dev Func VendID DevID Class
                                               Irq
00
    01
         00
              1022
                     2080 Host Bridge
00
    01
         01
              1022
                      2081
                            VGA Display
                                                11
 00
    01
         02
              1022
                            Unknown Device
                                                11
                      2082
 00
    0C
         00
              1283
                      8888
                            PCI Bridge
 00
              8086
                      1209
                                                10
     0 D
         00
                            Ethernet
 00
     ΟE
         00
              8086
                      1209
                            Ethernet
                                                 5
              1022
 00
     0F
         00
                      2090
                            ISA Bridge
         02
 00
     0F
              1022
                      209A
                            IDE Controller
 00
     ΟF
         03
              1022
                      2093
                                                 10
                            Audio
                           Serial Bus
 00
     0F
         04
              1022
                      2094
                                                11
00
         05
              1022
                      2095 Serial Bus
                                                11
Core CPU Frequency: 500 MHz
                   : 333 MHz
Memory Frequency
Node ID
                    : 00000000h
```

To start BIOS Setup, press "Del" key on a keyboard after the message

"Hit <Del> if you want to run SETUP"

appeared on the screen. This will lead you to the Main Menu screen, shown in the Figure below.

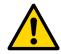

### Attention!

In remote console mode the BIOS Setup utility is started by using «ctrl+c» combination on the keyboard of a remote PC.

Figure 5.1: Main Menu Screen Image

System BIOS Setup - Utility v5.3

(C) 2005 General Software, Inc. All rights reserved

>Basic CMOS Configuration
 Features Configuration
 Custom Configuration
 Custom Configuration
 CPC304 Specific Configuration
 PnP Configuration
 Shadow Configuration
 Start RS232 Manufacturing Link
 Reset CMOS to last known values
 Reset CMOS to factory defaults
 Write to CMOS and Exit
 Exit without changing CMOS

1/1/<Tab> to select. <Esc> to continue (no save)
 www.gensw.com www.fastwel.ru

The Main Menu items and their functions are described in the table below.

Table 5.1: Main Menu Items

| Menu Item                      | Purpose                                                                                                    |  |
|--------------------------------|----------------------------------------------------------------------------------------------------|--|
| Basic CMOS Configuration       | This item lead you to the menu which allows you to setup the main system parameters, such as System date and time; Disk drives types definition and letter assignments, Boot sequence and others. |  |
| Features Configuration         | This item allows to set such system features as Ultra DMA mode, ACPI support, and boot options.                                                                                                   |  |
| Custom Configuration           | This item opens a menu screen, where you can setup interrupt levels of PCI and ISA devices, select console I/O devices, set video memory size, LCD panel parameters, CPU frequency etc.           |  |
| CPC304 Specific Configuration  | The item specific for CPC304: COM3 and COM4 ports setup                                                                                                    |  |
| PnP Configuration              | This menu item gives you access to Plug-and-Play related IRQ and DMA settings.                                                                                                    |  |
| Shadow Configuration           | Shadow memory configuration item allows you to select BIOS extensions memory blocks to copy into RAM on module initialization.                                                                    |  |
| Start RS232 Manufacturing Link | This menu item starts the service mode, which allows to explore the disk drives of the CPC304 from a remote PC using a RS232 link between the module and a remote PC (see section 5.8.1).         |  |

| Menu Item                       | Purpose                                                                                                    |  |
|---------------------------------|----------------------------------------------------------------------------------------------------|--|
| Reset CMOS to last known values | This menu command allows you to reset the BIOS configuration parameters to the values, with which the system has switched on last time, and continue with BIOS Setup. |  |
| Reset CMOS to factory defaults  | This command allows you to reset the BIOS configuration parameters to the values set by the manufacturer.                                                             |  |
| Write to CMOS and Exit          | This command lets you write the configuration parameters into CMOS memory and exit BIOS Setup.                                                                        |  |
| Exit without changing CMOS      | This command allows you to exit the Setup program without writing any possible changes into the CMOS memory, thus keeping intact the previously saved configuration.  |  |

Use "Up" and "Down" cursor keys or <Tab> key to move between menu items. <Enter> selects the item and allows to proceed with the command or opens the submenu screen.

### 5.3 Basic CMOS configuration

On selection of this Main menu item the following screen is shown:

Figure 5.2: Basic CMOS Configuration Screen Image

```
System BIOS Setup - Basic CMOS Configuration
            (C) 2005 General Software, Inc. All rights reserved
                                 IDE DRIVE GEOMETRY:
                                                                     Hds
                                                                           Cyls
Date:>Feb 12, 2010
                                 Master:
                                                Not installed
                                                Not installed
                                 Slave:
                                USB Hard Drive(s):
                                                      Disabled
                                Onboard Flash Disk: Enabled
First Boot From : C:
                                1st Disk (Disk C:)
                                                      IDE Master
NumLock
Typematic Rate : 30.0 cps
                                 Floppy Disk Drive: Not installed
Typematic Delay:
                                                                 Memory
                                                                 Ext. : 219MB
         \uparrow/\downarrow/\leftarrow/\rightarrow/<CR>/<Tab> to select or <PgUp>/<PgDn>/+/- to modify
                          <Esc> to return to main Menu
```

The figure shows the default parameters.

Use arrow keys, <Tab> key and <Enter> to move between items and for selection. <PgUp>, <PgDn>, <+> or <-> are used to change the selected parameter (<Space> in console operation). <Esc> – to return to the Main Menu.

The following table presents explanations on "Basic CMOS Configuration" menu screen.

Table 5.2: Basic CMOS Configuration Menu Items

| Menu Item                        | Function                                                                                                    |  |
|----------------------------------|----------------------------------------------------------------------------------------------------|--|
| Date<br>Time                     | These items allow you to set system date and time. Date format: Mmm DD, YYYY; time format: hh:mm:ss                                                                                                    |  |
| First Boot From                  | Selection of disk name to boot from first. Choice set: A:, C:, CDROM:                                                                                                    |  |
| F1 Error Wait                    | Enables or disables waiting for pressing of <f1> key on POST error, enabled by default</f1>                                                                                                    |  |
| NumLock                          | Allows to control the numeric keypad state after boot Enabled – NumLock On; Disabled – NumLock Off (default)                                                                                                    |  |
| Typematic Rate                   | Keyboard: autorepeat rate setting in characters per second (230) or disabled                                                                                                    |  |
| Typematic Delay                  | Sets typematic delay of the keyboard in seconds (0.25, 0.5, 0.7, 1.0)                                                                                                    |  |
| IDE DRIVE GEOMETRY: Master Slave | IDE disk drive geometry selection for Primary Master (Master) and Primary Slave (Slave).  Options:  Not installed – disk drive not connected, default setting;  Autoconfig, Normal – automatic geometry detection without disk parameters translation;  Autoconfig, LBA – automatic geometry detection with translation of disk parameters into linear address;  Autoconfig, Large – disk parameters translation using Phoenix algorithm;  User Type – user enters custom parameters in Sect, Hds, and Cyls fields;  CDROM – CDROM drive installed |  |
| USB Hard Drive(s)                | Enables use of USB disks; options: 1 Drive, 2 Drives, Disabled (default)                                                                                                    |  |
| Onboard Flash Disk               | Enables or disables the onboard flash disk (1 GB, enabled by default)                                                                                                    |  |
| 1 <sup>st</sup> Disk (Disk C:)   | Selection of a disk drive to assign "C:"  Options: IDE Master; (default)  IDE Slave                                                                                                    |  |
| Floppy Disk Drive                | FDD (Floppy 0) type selection.  Options: Not Installed – FDD is not connected (default) 360 KB, 5.25"; 1.2 MB, 5.25"; 720 KB, 3.5"; 1.44 MB, 3.5"; 2.88 MB, 3.5"                                                                                                    |  |
| Memory:<br>Base:<br>Ext:         | Indication of Base and Extended memory size available for applications                                                                                                    |  |

### **5.4** Features Configuration

Features Configuration menu screen is shown on the following figure:

Figure 5.3: Features Configuration Menu Screen

The figure shows the default settings.

Features Configuration menu items are described in the table below.

Table 5.3: Features Configuration Menu Items

| Menu Item                 | Options             | Description                                                                  |  |
|---------------------------|---------------------|------------------------------------------------------------------------------|--|
| ACPI 1.0                  | Enabled<br>Disabled | ACPI features support (for OS Windows, Linux). Enabled by default.           |  |
| POST Memory Manager       | Disabled<br>Enabled | POST procedures skipped (default) POST enabled                               |  |
| USBMassStorage            | Enabled<br>Disabled | USB disk drives support, enabled by default                                  |  |
| Advanced Power Management | Enabled<br>Disabled | APM support (advanced power supply units management). Enabled by default.    |  |
| IDE UDMA                  | Disabled<br>Enabled | Enables/disables UltraDMA mode for Primary IDE channel. Disabled by default. |  |
| USB20                     | Enabled<br>Disabled | USB 2.0 devices support; disabled by default.                                |  |

To correct possible errors, restart the BIOS Setup program and restore manufacturer's settings by selection of "Reset CMOS to factory defaults" command in Main menu.

### 5.5 Custom Configuration

Custom Configuration menu screen is shown on the following figure:

Figure 5.4: Custom Configuration Menu Screen

```
System BIOS Setup - Custom Configuration
             (C) 2005 General Software, Inc. All rights reserved
Primary video device : Auto
                                             PCI INT A Assignment : Auto
Geode LX graphics
                         : 32 MB
                                             PCI INT B Assignment : Auto
                                             PCI INT C Assignment
                         : Disabled
                                             PCI INT D Assignment : Auto
PFO/OPTO -> IRQ# : Disa
Horizontal sync
                         : positive
Vertical sync
                         : positive
                                             LPT Mode
                                                                      : ECP & EPP 1.7
Video panel type
                         : TFT
                                             IRQ3
                                                                      : COM2
Console Input
Console Output
Console/MFG Port
                                             IRQ4
                                                                      : COM1
                                             IRQ5
                                                                      : PCI
                          : Disabled
IDE UDMA5
Legacy USB support
                         : Enabled
                                             IRQ9
                                                                      : ACPI
CPU/GLIU speed
                         : 500/333 MHz
                                             IRQ10
                                                                        PCI
                          : Disabled
LPT/FDC
                                             IRQ11
                                                                        PCI
Periodic SMI
Periodic SMI Period
                          : non-maskable
                                             IRQ12
                                                                        PS2
                                                                             Mouse
                            55 ms
                                                                        IDE
                                              IRO14
COM3 & COM4
                          : Enabled
                                                                        COM3/COM4
                                             IRQ15
            \uparrow/\downarrow/\rightarrow/<CR>/<Tab> to select or <PgUp>/<PgDn>/+/- to modify
                           <Esc> to return to main menu
```

The figure shows the default settings.

Custom Configuration menu items are described in the table below.

Table 5.4: Custom Configuration Menu Items

| Menu Item            | Options                                                  | Description                                                                                                    |  |
|----------------------|----------------------------------------------------------|----------------------------------------------------------------------------------------------------|--|
| Primary video device | Auto  LX Graphics PCI VGA Card None                      | In absence of an external graphics controller, the internal one is selected Internal graphics controller enabled External PCI graphics enabled No graphics controller enabled; graphics memory is released for use by system |  |
| Geode LX Graphics    | 460,<br>Disabled                                         | System memory size intended for use by CPU graphics core, MB; 32 MB is the default setting; CPU graphics subsystem is switched off (0 MB used)                                                                               |  |
| Video device mode    | Disabled<br>320x240,<br>640x480,<br>800x600,<br>1024x768 | LCD panel is not used (default); Resolution of the LCD panel in use.                                                                                                    |  |
| Video refresh rate   | 60, 70, 75, 85,<br>100                                   | LCD panel video refresh rate, Hz                                                                                                    |  |
| Horizontal sync      | Positive<br>Negative                                     | Horizontal synchronization polarity; positive by default                                                                                                    |  |

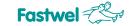

| Menu Item                                                                                       | Options                                                 | Description                                                                                                    |  |
|-------------------------------------------------------------------------------------------------|---------------------------------------------------------|----------------------------------------------------------------------------------------------------|--|
| Vertical sync                                                                                   | Positive<br>Negative                                    | Vertical synchronization polarity; positive by default                                                                                                    |  |
| Video panel type                                                                                | TFT, LVDS                                               | LCD panel interface                                                                                                    |  |
| Console Input                                                                                   | COM<br>KBD<br>COM+KBD                                   | Console input (INT 16h BIOS) options: Input via COM port; the number of COM port is selected in «Custom Configuration» > «Console/MFG Port» Input via keyboard port; Input via keyboard port and COM-port (default). Terminal settings should be: 115200, n, 8, 1 |  |
| Console Output                                                                                  | COM<br>VGA<br>COM+VGA                                   | Console output (INT 10h BIOS) options: Output to COM; the number of COM port is selected in «Custom Configuration» > «Console/MFG Port» Output to video-controller; Output to COM and video-controller (default). Transmission parameters: 115200, n, 8, 1        |  |
| Console/MFG Port                                                                                | COM1,<br>COM2                                           | Serial port number selection for operation in the console or Manufacturing Link modes. COM1 is the default port.                                                                                                    |  |
| IDE UDMA5                                                                                       | Enabled,<br>Disabled                                    | UDMA5 mode support; disabled by default.                                                                                                    |  |
| Legacy USB support                                                                              | Enabled,<br>Disabled,<br>Auto                           | Legacy USB devices support, enabled by default (support for USB keyboards and mice).                                                                                                    |  |
| CPU/GLIU speed                                                                                  | 300/266,<br>333/333,<br>400/266,<br>400/333,<br>500/333 | CPU/system memory clock speed in MHz; 500/333 MHz – default.                                                                                                    |  |
| LPT/FDC                                                                                         | LPT<br>FDC<br>Disabled                                  | J23 connector operation mode: LPT – parallel port, FDC – for connection of a floppy disk drive. When "Disabled" is selected (default), the assigned interrupt lines can be used by other devices                                                                  |  |
| Periodic SMIs                                                                                   | Non-maskable,<br>Maskable                               | , Periodic SMI requests type; "Non-maskable" by default.                                                                                                    |  |
| Periodic SMI Interval                                                                           | 55, 110, 220,<br>440, 880, 1760                         | Periodic SMI requests interval in ms; 55 ms by default                                                                                                    |  |
| COM3 & COM4                                                                                     | Enabled,<br>Disabled                                    | COM3 and COM4 serial ports control. Enabled – default setting.  For BIOS version 1.2 it is necessary to disable COM3 and COM4 ports when using the operating systems with ACPI support (Windows, Linux).                                                          |  |
| PCI INT A Assignment,<br>PCI INT B Assignment,<br>PCI INT C Assignment,<br>PCI INT D Assignment | Auto,<br>IRQ5,<br>IRQ10<br>IRQ11                        | Interrupt assignment for PCI devices using INT A, INT B, INT C, and INT D lines: Automatic interrupt assignment (default), IRQ5, IRQ10, or IRQ11                                                                                                    |  |

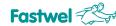

**CPC304** 

| Menu Item        | Options                                                                                              | Description                                                                                                    |  |
|------------------|----------------------------------------------------------------------------------------------------|----------------------------------------------------------------------------------------------------|--|
| PFO/OPTO -> IRQ# | Disabled IRQ3, IRQ4, IRQ5, IRQ6, IRQ7, IRQ8, IRQ9, IRQ10, IRQ11, IRQ12, IRQ13, IRQ14, IRQ15          | The interrupt at a selected line is generated upon PFO signal, as well as on optoisolated remote reset input.  Disabled by default. |  |
| LPT Mode         | ECP & EPP 1.7<br>ECP & EPP 1.9<br>ECP<br>EPP 1.7 & SPP<br>EPP 1.9 & SPP<br>SPP (bi-dir),<br>Standard | LPT port operation mode; ECP & EPP 1.7 – default.                                                                                   |  |
| IRQ3             | COM2,<br>ISA IRQ3                                                                                    | IRQ3 interrupt source selection; COM2 – default                                                                                     |  |
| IRQ4             | COM1,<br>ISA IRQ4                                                                                    | IRQ4 interrupt source selection; COM1 – default                                                                                     |  |
| IRQ5             | PCI<br>ISA IRQ5                                                                                      | IRQ5 interrupt source selection; PCI device – default                                                                               |  |
| IRQ6             | FDC<br>ISA IRQ6                                                                                      | IRQ6 interrupt source selection; floppy disk controller – default                                                                   |  |
| IRQ7             | LPT,<br>ISA IRQ7                                                                                     | IRQ7 interrupt source selection; LPT port – default                                                                                 |  |
| IRQ9             | ACPI<br>ISA IRQ9                                                                                     | IRQ9 interrupt source selection; ACPI controller – default                                                                          |  |
| IRQ10            | PCI<br>ISA IRQ10                                                                                     | IRQ10 interrupt source selection; PCI device – default                                                                              |  |
| IRQ11            | PCI<br>ISA IRQ11                                                                                     | IRQ11 interrupt source selection; PCI device – default                                                                              |  |
| IRQ12            | PS2 Mouse<br>ISA IRQ12                                                                               | IRQ12 interrupt source selection; PS/2 mouse – default                                                                              |  |
| IRQ14            | IDE<br>ISA IRQ14                                                                                     | IRQ14 interrupt source selection; IDE controller – default                                                                          |  |
| IRQ15            | COM3/COM4<br>OPTO IRQ                                                                                | IRQ15 interrupt source selection; COM3, COM4 ports – default Reserved for optoisolated Reset input                                  |  |

Remember! Wrong or incorrect settings may lead to abnormal system performance.

To correct possible errors, restart the BIOS Setup program and restore manufacturer's settings by selection of "Reset CMOS to factory defaults" command in the Main menu.

### 5.6 CPC304 Specific Configuration

This BIOS Setup section contains only one item – «RS485 Default» – allowing to set data transfer direction for COM3 and COM4 RS485/422 ports enabled at startup.

Table 5.5: CPC304 Specific Configuration Menu Item

| Menu Item     | Options  | Description                                                                                                    |
|---------------|----------|----------------------------------------------------------------------------------------------------|
| RS485 Default | Transmit | Default setting. Transmitters of COM3 and COM4 ports are enabled at startup; this is used for full-duplex connection or for operation in RS422 mode.                             |
|               | Receive  | This setting disables transmitters of COM3 and COM4 ports; the ports are set to receive data at startup. This is used for half-duplex connection to the RS485 multiuser network. |

### 5.7 PnP Configuration

This BIOS Setup section provides access to Plug-and-Play related IRQ and DMA assignments. The menu screen is shown in the figure below.

Figure 5.5: Plug-n-Play Configuration Menu Screen Image

| (C) 2005 Ge                                                                                                    | eneral Software, | Inc. All rights reserved                |            |  |  |
|----------------------------------------------------------------------------------------------------|------------------|-----------------------------------------|------------|--|--|
| Enable PnP Support                                                                                                    | :>Enabled        | Enable PnP O/S                          | : Enabled  |  |  |
| Assign IRQ0 to PnP                                                                                                    | : Disabled       | Assign IRQ8 to PnP                      |            |  |  |
| Assign IRQ1 to PnP                                                                                                    |                  | Assign IRQ9 to PnP                      |            |  |  |
| Assign IRQ2 to PnP<br>Assign IRQ3 to PnP                                                                               |                  | Assign IRQ10 to PnP Assign IRQ11 to PnP |            |  |  |
| Assign IRQ4 to PnP                                                                                                    |                  | Assign IRQ12 to PnP                     |            |  |  |
| Assign IRQ5 to PnP                                                                                                    |                  | Assign IRQ13 to PnP                     |            |  |  |
| Assign IRQ6 to PnP                                                                                                    | : Disabled       | Assign IRQ14 to PnP                     |            |  |  |
| Assign IRQ7 to PnP                                                                                                    | : Disabled       | Assign IRQ15 to PnP                     |            |  |  |
| Assign DMA0 to PnP                                                                                                    | : Disabled       | Assign DMA4 to PnP                      | : Enabled  |  |  |
| Assign DMA1 to PnP                                                                                                    |                  | Assign DMA5 to PnP                      | : Enabled  |  |  |
| Assign DMA2 to PnP                                                                                                    | : Disabled       | Assign DMA6 to PnP                      | : Disabled |  |  |
| Assign DMA3 to PnP                                                                                                    | : Enabled        | Assign DMA7 to PnP                      | : Enabled  |  |  |
|                                                                                                    |                  |                                         |            |  |  |
| ↑/↓/→/ <cr>/<tab> to select or <pgup>/<pgdn>/+/- to modify <esc> to return to main menu</esc></pgdn></pgup></tab></cr> |                  |                                         |            |  |  |

The figure shows the default settings.

All items allow to choose between the two options – "Enabled" or "Disabled". Use arrow keys, <Tab> key and <Enter> to move between items and for selection. <PgUp>, <PgDn>, <+> or <-> are used to change the selected parameter, <Esc> – to return to the Main Menu.

### 5.8 Shadow Configuration

The figure below presents the Shadow Configuration menu screen.

Figure 5.6: Shadow Configuration Menu Screen Image

```
System BIOS Setup - Shadow/Cache Configuration
               2003 General Software, Inc. All rights reserved
Shadowing
                                           Shadow 16KB ROM at C000 : Enabled
Shadow 16KB ROM at C400 : Enabled
                                           Shadow 16KB ROM at C800 : Disabled
                    D400
Shadow 16KB ROM at
                                           Shadow 16KB ROM at
                                                               D800
                                           Shadow 16KB ROM at E000 : Enabled
Shadow 16KB ROM at DC00 : Disabled
Shadow 16KB ROM at E400 : Enabled
                                           Shadow 16KB ROM at E800 : Enabled
Shadow 16KB ROM at EC00 : Enabled
                                           Shadow 16KB ROM at F000 : Enabled
          \uparrow/\downarrow/\rightarrow/\langle CR\rangle/\langle Tab\rangle to select
                                       or <PgUp>/<PgDn>/+/- to modify
                          <Esc> to return to main menu
```

The figure shows the default settings.

The «Shadowing» parameter can be either «Chipset» or «None». All other items allow to choose between the two options – "Enabled" or "Disabled". Use arrow keys, <Tab> key and <Enter> to move between items and for selection. <PgUp>, <PgDn>, <+> or <-> are used to change the selected parameter, <Esc> – to return to the Main Menu.

If "Enabled" is selected, Shadow Configuration menu items allow to copy BIOSes of extension modules into operating memory by 16 KB blocks on initialization of the processor module.

### 5.9 The Rest Main Menu Commands

### 5.9.1 Start RS232 Manufacturing Link

Manufacturing Link mode allows to modify the flash-based BIOS of the CPC304 module (with fwflash.exe or fwflash\_win.exe utility) or to exchange files between the module and a remote PC via RS232 link. To exchange files the driver remdisk.sys should be loaded into PC memory, it is described in section 6.4 of this document; fwflash.exe and fwflash\_win.exe utilities operation is described in section 6.3. The COM port number for operations in Manufacturing Link mode is set by «Console/MFG Port» parameter in «Custom Configuration» (see section 5.5 of this Manual).

### 5.9.2 Reset CMOS to Last Known Values

If you changed your mind and decided not to write the changes you have made in BIOS Setup program and have not yet saved the values in CMOS memory, you may select this command to return to the last saved parameters (i.e. to those with which the system was successfully booted last time) and continue with BIOS Setup.

On selection of this command the following message appears:

```
Reset CMOS to last known values? (Y/N):
```

Pressing "Y" resets the parameters in CMOS memory and returns you to the Main menu, "N" – returns you to the Main menu without making any changes.

### 5.9.3 Reset CMOS to Factory Defaults

To reset the BIOS parameters to the values defined by the manufacturer, select this Main menu command. The program responds with this message:

```
Reset CMOS to factory defaults? (Y/N):
```

Pressing "Y" resets the values stored in CMOS to the factory defaults and returns you to the Main menu, "N" returns you to the Main menu without changing anything.

### 5.9.4 Write to CMOS and Exit

After making your changes on the BIOS Setup menus, always select "Write to CMOS and Exit" to store the selections displayed in the menus in CMOS (short for "battery-backed CMOS RAM"), a special section of nonvolatile memory that stays on after you power down your system. The next time you boot your computer, the BIOS configures your system according to the Setup parameters stored in CMOS memory.

On selection of this Main menu command, the program displays this message:

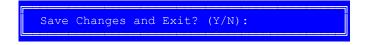

If you choose "Y", the program saves the BIOS Setup parameters to CMOS, exits BIOS Setup and reboots the system. "N" returns you to the Main menu without making any changes.

During boot up, General Software® BIOS attempts to load and use the values stored in CMOS. If system does not boot with those values, reboot and press <Del> to enter BIOS Setup. In Setup, you can try to change the parameters that caused the boot failure or get the Factory Default Values.

### 5.9.5 Exit without Changing CMOS

Use this option to exit Setup without storing in CMOS any changes you may have made. The previous parameters remain in effect.

The program displays this message:

Exit Without Saving Changes? (Y/N):

### 5.10 Extended BIOS Functions

### 5.10.1 ADM706T Supervisor Chip-Based Watchdog Timer Control

WDT1 is a watchdog timer with fixed timeout period of 1.6 s; it is a part of the ADM706T (U63) Supervisor IC. After completion of POST (Power On Self Test) WD1 watchdog timer is disabled. User can control this WDT in one of the two ways:

- Using INT 17h BIOS extension;
- Using GPIO port lines of the SuperIO W83627HG (U15). Setting the GPIO22 line to "1" enables WDT1, "0" disables it; GPIO30 line is used for strobing.

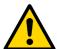

#### Attention!

For correct programming of the WDT1 watchdog timer and SuperIO GPIO port lines, please, refer to the SuperIO datasheet (*W83627.pdf*).

### 5.10.1.1 Using INT 17H BIOS Extension to Control the Watchdog Timer

|              | Input/Output   |                                    | Assembler Code                              |
|--------------|----------------|------------------------------------|---------------------------------------------|
| WDT enable   | Input: Output: | AH FDh<br>AL 01h<br>DX FFFFh<br>No | mov ax, 0FD01h<br>mov dx, 0FFFFh<br>int 17h |
| WDT disable  | Input: Output: | AH FDh<br>AL 03h<br>DX FFFFh<br>No | mov ax, 0FD03h<br>mov dx, 0FFFFh<br>int 17h |
| WDT strobing | Input: Output: | AH FDh<br>AL 02h<br>DX FFFFh<br>No | mov ax, 0FD02h<br>mov dx, 0FFFFh<br>int 17h |

<sup>&</sup>quot;Y" confirms exiting without saving any changes, closes Setup and reboots the system,

<sup>&</sup>quot;N" - returns you to the Main menu without making any changes.

### 5.10.2 SMI Control

It is possible to temporarily disable SMI, for example, for manipulations with precise timing diagrams. User can control SMI using INT 17h BIOS extension.

|             | Input/Output |                            | Assembler Code                              |
|-------------|--------------|----------------------------|---------------------------------------------|
| SMI disable |              | AX D000h<br>DX FFFFh<br>No | mov ax, 0D000h<br>mov dx, 0FFFFh<br>int 17h |
| SMI enable  | 1            | AX D001h<br>DX FFFFh<br>No | mov ax, 0D001h<br>mov dx, 0FFFFh<br>int 17h |

### 5.10.3 FRAM Memory Access

User applications can access free FRAM cells using INT 17h BIOS extension. FRAM volume available to user programs is 7 KB.

To read, the following input parameters should be set:

ah = 0;

bx = Address (offset) in FRAM area available to user application (0...1BFFh);

cx = The number of bytes to read;

dx = 4657h ('FW');

es:[di] = The buffer for the read data.

To write, set the following input parameters:

ah = 1;

bx = Address (offset) in FRAM area available to user application (0...1BFFh);

cx = The number of bytes to write;

dx = 4657h ('FW');

ds:[si] = The buffer for the data to write.

On operation completion the functions return the result in C flag (CF):

$$NC = OK, CY = Error.$$

### 5.10.4 User LEDs Control

LED1 (D11) and LED2 (D12) user LEDs are switched on and off by setting the appropriate W83627HG SuperIO GPIO line to logical 0 or 1 respectively:

| User LED | GPIO Line | On | Off |
|----------|-----------|----|-----|
| LED1     | GPIO23    | 0  | 1   |
| LED2     | GPIO35    | 0  | 1   |

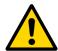

### Attention!

For correct programming of the SuperIO GPIO port lines, please, refer to the SuperIO datasheet (*W83627.pdf*).

### 5.10.5 RS 422/485 Transmitters Control (Ports COM3, COM4)

Ports COM3 and COM4 RS 422/485 transmitters are controlled via GPIO5 and GPIO6 channels of CS5536 companion. To switch RS 422/485 transmitters on and off it is necessary to set these channels to logical "1" or "0" respectively.

Please, find below the GPIO control functions program code fragments (Borland C 3.1 MS DOS).

```
//Function: void gpio low out en(BYTE gpio num)
//Purpose: Sets the given GPIO to output mode
//Parameters: gpio_num - GPIO number
void gpio low out en(BYTE gpio num)
  DWORD val;
  val = inpd(gpio ba+4);
  val | = (((DWORD)1) << gpio num);</pre>
  val&=(~(((DWORD)1)<<(gpio num+16)));</pre>
  outpd(gpio ba+4,val);
//Function: void gpio low set value(BYTE gpio num, BOOL value)
//Purpose: Switches GPIO with specified number on/off
//Parameters: gpio num - GPIO number
//-----
void gpio low set value(BYTE gpio num, BOOL value)
  DWORD val;
  val = inpd(gpio ba);
  if(value)
   val|=(((DWORD)1)<<gpio num);</pre>
    val&=(~(((DWORD)1)<<(gpio num+16)));</pre>
  }
  else
   val&=(~(((DWORD)1)<<gpio num));</pre>
   val|=(((DWORD)1)<<(gpio num+16));</pre>
  outpd(gpio ba, val);
}
```

For the above program code samples, the parameter <code>gpio\_ba</code> should be described this way: <code>UINT gpio\_ba=0xF000</code> (for BIOS v.1.2) or <code>UINT gpio\_ba=0xEC00</code> (for BIOS v.3.4.0 and above).

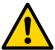

#### Attention!

When developing applications that use COM3 and COM4 ports, remember, that these ports use 03E8h and 02E8h addresses respectively and IRQ15 interrupt.

### 5.10.6 Programming of DDMA Controller of IT8888G Bridge

IT8888G PCI-to-ISA bridge integrates two four-channel DMA controllers (8237) to provide 7 independent DMA channels, since channel 4 is used for cascading. Each channel has its own base address and can be enabled or disabled separately. When programming DDMA, in certain cases it is implied that commands relate to 4-channel group like in 8237 controller. The DDMA channels 0-3 are fixed at 8-bit transfer width, and channels 5-7 are fixed at 16-bit transfer width. Channels 0-3 are function of the first controller, channels 5-7 are function of the second controller. In CPC304 only 5 DDMA channels are available: 0, 1, 3, 5, 7.

On initialization for each DDMA channel a base address is assigned.

Table 5.6: CPC304 DDMA Channels Base Addresses

| Channel | Base Address |
|---------|--------------|
| 0       | 2000h        |
| 1       | 2100h        |
| 3       | 2300h        |
| 5       | 2500h        |
| 7       | 2700h        |

Each channel has 16 registers – 8 data registers (A3=0) and 8 control registers (A3=1).

The following table describes the data registers of the DDMA controller.

Table 5.7: DDMA Controller Data Registers

| Offset | Data Register                           |  |  |
|--------|-----------------------------------------|--|--|
| +0     | Base address / Current address, A7:A0   |  |  |
| +1     | Base address / Current address, A15:A8  |  |  |
| +2     | Base address / Current address, A23:A16 |  |  |
| +3     | Base address / Current address, A31:A24 |  |  |
| +4     | Word counter, D7:D0                     |  |  |
| +5     | Word counter, D15:D8                    |  |  |
| +6     | Word counter, D23:D16                   |  |  |

Possibility to use the upper byte of an address and a counter is set by a bit in configuration register for each channel.

8237 controller has 16-bit data registers, so to access them two consecutive input/output operations are needed. First operation moves the lower byte of the value. Though DDMA controller allows to access each byte in these registers at separate addresses, there is still possibility to write in Legacy DMA style. The high/low switch is reset to initial state by writing to register with 0Ch offset, like in 8237, although the ITE documentation states that write operation is ignored. Like in 8237, the switch affects all channels of the controller, and changes its value both on writing to or on reading from the register. Thus, reading the register right after writing to it returns the next byte, but not the written value.

DDMA control registers addressing in IT8888G is similar to the one of 8237, but some registers are not used. Also, there are some differencies in interpreting bit fields due to DMA channels sharing.

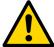

#### Attention!

The command register (offset +8) allows to change the controller settings, although the ITE documentation states that the value necessary for normal operation is hardware fixed.

In this connection, writing to this register is not recommended.

Reading is allowed only from state register (+8) and from mask register (+0Fh), but for DDMA the state is read individually for each channel. To get the 'request' flag and 'terminal count' flag for all channels, it is possible to use the same mask (00010001b). The channel mask can be received from the lower bit.

To write to request registers (+9) and to mode registers (+0Bh) the register format of 8237 is used, but the values in bits 0 and 1 (channel number) are ignored.

When writing to the mask register (+0Fh), the value should be written to bit 0, not to bit 2 as it is done for 8237.

External, with respect to 8237, address page registers are used in Legacy DMA for programming of A23:A16 address digits. Page addresses are presented in the following page.

Table 5.8: Legacy DMA Page Register Addresses

| Legacy DMA Channel | Page Register Address |
|--------------------|-----------------------|
| 0                  | 87h                   |
| 1                  | 83h                   |
| 2                  | 81h                   |
| 3                  | 82h                   |
| 4                  | 8Bh                   |
| 5                  | 89h                   |
| 6                  | 8Ah                   |
| 7                  | 87h                   |

In DDMA, high address bits registers having offset +2 for each channel correspond to them, but these registers have 16-bit width.

DDMA controller programming virtually does not differ from 8237 programming.

For a IBM PC legacy DMA controller the following register addresses are defined:

```
DMA COMMAND
                    008h
                          ; Command register
DMA CLEAR
              EOU
                    00Dh ; Clear register (Master Clear)
DMA REQUEST
                    009h ; Request register
              EQU
DMA MASK
                    00Ah ; Channel mask register (Single Mask)
              EQU
DMA MODE
              EQU
                    00Bh
                          ; Mode register
DMA FF
              EQU
                    00Ch
                          ; High/low switch register
```

### Let's take DMA#2 channel (floppy disk drive) as a sample:

| DMA2ADR | EQU | 04h ; | DMA#2 channel current address register |
|---------|-----|-------|----------------------------------------|
| DMA2CNT | EQU | 05h ; | DMA#2 channel counter register         |
| DMAPG2  | EQU | 81h ; | DMA#2 page register                    |
| DMARST  | EQU | 00h ; | Mask or request reset command          |
| DMACH2  | EQU | 02h ; | Channel bits for reset command         |

Legacy DMA controller programming for reading from FDD (data preparation and other transformations omitted):

```
AL,46h
                      ; DMA reading mode
mov
        DX, DMA MODE ; DMA controller mode register
mov
        DX,AL
out
; Set counter for bytes read from AX
        DX,DMA FF
                     ; High/low switch register
mov
        DX,AL
                     ; Clear high/low switch
out
IODELAY
                      ; Delay for bus recovery
        DX,DMA2CNT ; DMA#2 channel counter register
MOV
        DX,AL
                     ; Set lower byte of the counter
IODELAY
                      ; Delay for bus recovery
xcha
        AL,AH
                      ; Higher byte of the counter to AL
out.
       DX,AL
                      ; Set the higher byte of the counter
IODELAY
                      ; Delay for bus recovery
; Set 0-23 address bits from CL:BX
        DX,DMA2ADR ; DMA#2 channel buffer address register
WOW
       AL,BL
                     ; Put lower address bits to AL
MOV
       DX,AL
                     ; Set lower address byte
011t
IODELAY
                      ; Delay for bus recovery
mov
        AL,BH
                      ; Put 8-15 address bits to AL
        DX,AL
                      ; Set middle address byte
out
                      ; Delay for bus recovery
IODELAY
        AL,CL ; Put 16-23 address bits to AL DX,DMAPG2 ; Channel 2 page register address
mov
mov
                      ; Set higher address byte
out
        DX,AL
IODELAY
; Enable DMA request for FDD
        DX, DMA MASK ; Channel mask register
mov
        AL, DMARST+DMACH2 ; Reset mask command for DMA#2 channel
mov
        DX,AL
                      ; Enable DMA request
011t
```

IODELAY is a macro providing pause for bus recovery by slow 8237 controller.

This code with minimal changes can be used for programming DDMA. For example, channel DDMA3.

It is necessary to replace the registers' addresses of Legacy DMA by the default addresses of DDMA3 channel:

The data registers' addresses are changed compared to Legacy DMA, and page registers are linked to the registers of DDMA channel.

```
DMA3ADR EQU 02300h ; DMA#3 channel current address register
DMA3CNT EQU 02304h ; DMA#3 channel counter register
DMAPG2 EQU 02302h ; Page register of DMA#3
```

After replacement of addresses, the DDMA programming for reading differs only in the DMA request enabling procedure:

```
; Enable DMA3 request

mov DX,DMA_MULTIMASK ; Mask register

mov AL,0 ; Reset mask command

out DX,AL ; Enable DMA request
```

According to the IT8888G bridge documentation, the channel mask register is not used; instead of it, it is recommended to use Multimask register for all channels writing 0 or 1 to it the same way as for channel 0.

DDMA controller allows to simplify programming of channel registers by writing words to data registers.

Besides, 32-bit addressing is allowed:

```
AL,46h
                     ; DMA reading mode
        DX, DMA MODE ; DMA controller mode register
mov
        DX,AL
out
; Set counter for bytes read from AX
        DX, DMA3CNT
                     ; DMA#3 channel counter register
out
        DX,AX
                      ; Set the value of the counter
; Set 0-31 address bits from из CX:BX
mov
        DX,DMA3ADR ; Buffer address register for DMA#3 channel
mov
        AX,BX
                     ; Put lower address bits to AX
out
        DX, AX
                     ; Set lower address word
        AX,BX
                     ; Put 16-31 address bits to AX
mov
                     ; Channel 3 page register address
        DX, DMAPG3
mov
        DX,AL
                     ; Set higher address word
out
; Enable DMA request
        DX,DMA MULTIMASK ; Mask register
mov
        AL, 0 ; Reset mask command
mov
        DX,AL
                     ; Enable DMA request
out.
```

In DDMA controller programming, an additional pause for bus recovery after input/output operations is not required.

### 6 Basic Software

### 6.1 Supplied Software

The module is supplied ready for operation with the pre-installed FDOS 6.22 operating system compatible with MS DOS 6.22. FDOS and some service utilities (FWFLASH, for example) are located at the on-board flash-disk.

To use the module with other operating systems, the appropriate drivers should be installed and they can be found at: <a href="ftp://ftp.prosoft.ru/pub/Hardware/Fastwel/CPx/CPC304/Software/Drivers/">ftp://ftp.prosoft.ru/pub/Hardware/Fastwel/CPx/CPC304/Software/Drivers/</a>.

### 6.2 Reset CMOS to Factory Defaults from a Remote PC

If current BIOS parameters do not provide normal operation of the module, and the BIOS Setup program can not be started to change incorrect settings, use CMOS\_RST (cmos\_rst.com) software utility, which allows to reset the BIOS setup parameters stored in CMOS memory to factory defaults from a remote PC. To do so, follow the procedure below.

- 1. Connect COM1 port (J14) of the switched off CPC304 to a PC COM port with a null-modem cable and ACS00023 (685611.082) adapter cable;
- 2. Start cmos\_rst.com on a remote PC using MS DOS with the parameter:

  CMOS RST.COM COM2

where COM2 is a name of a PC COM port, to which the module is connected. The following message is displayed on the PC monitor:

```
Remote CMOS Reset Version 2.1 Copyright (C) 2000, 2005 Fastwel Inc. sending "reset" sequence through COM2. press a key to abort;
```

3. Switch on the module. The remote PC monitor should display the following message:

```
"Reset acknowledged"
```

BIOS Setup parameters are now reset to factory defaults. Now you can start BIOS Setup utility on the module to make necessary settings.

There is also a utility <code>cmos\_rst.exe</code> operating under Windows XP. This utility is started from the command prompt window. The startup parameters are the same as for <code>cmos rst.com</code>.

### 6.3 BIOS Upgrade

The CPC304 has two Flash BIOS chips with storage capacity of 512 KB each. The main (working) copy of BIOS occupies 512 KB on a chip in PLCC32 panel. Reserve BIOS copy is stored on a soldered chip and is used for emergency boot. It is possible to upgrade the main and reserve copies of BIOS in-system. This can be done with the help of <code>fwflash.exe</code> or <code>fwflash\_win.exe</code> utility programs, which can be found at:

ftp://ftp.prosoft.ru/pub/Hardware/Fastwel/CPx/CPC304/Software/Drivers/.

fwflash.exe operates on the module under MS-DOS or FDOS only.

To modify the main BIOS copy, run this utility with a parameter:

fwflash.exe biosXXX.bin

where biosXXX.bin - BIOS binary image file name.

and wait for "Mission complete" message.

To modify the reserve BIOS copy, run this utility with an additional parameter "reserve":

fwflash.exe biosXXX.bin reserve

where biosXXX.bin - BIOS binary image file name.

and wait for "Mission complete" message.

BIOS can be upgraded via RS232 (COM1, COM2) serial port in console operation mode with the help of fwflash\_win.exe utility started on a remote PC running Windows XP operating system. To do this:

- Connect, for example, COM1 port (J14) of the module and a COM port of a remote PC with null-modem cable and ACS00023 (685611.082) adapter cable;
- In BIOS Setup enable the RS232 Manufacturing Link mode on the module; make sure that in "Custom configuration Menu" COM port, to which remote PC is connected, is selected. "Manufacturing Mode entered, Keyboard Frozen" message should appear.
- On a remote PC running Windows XP select Start->Run...

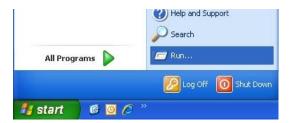

- Run cmd to open the command prompt window.
- Run fwflash\_win.exe utility from the command prompt at a remote PC with the following parameters:

fwflash win.exe FILENAME=biosXXX.bin COM=1

where biosxxx.bin - BIOS binary image file name

1 – PC COM port number (COM1)

It is necessary to observe the case. The files biosXXX.bin and fwflash\_win.exe should be located in the same folder with the BIOS binary image file, preferably in the root folder.

### The screen of the remote PC should display the following messages:

```
Fastwel Flash Writer Version 1.1 Copyright (C) 2000..2007 Fastwel Co., Ltd.
Updates Flash BIOS and/or Node ID on CPU686 series module.
Trying switch on manufacturing mode... Manufacturing mode OK
Segment address 0xfff80000:
Sending...OK
Erasing...OK
Writing...OK
Segment address 0xfff90000:
Sending...OK
Erasing...OK
Writing...OK
Segment address 0xfffa0000:
Sending...OK
Erasing...OK
Writing...OK
Segment address 0xfffb0000:
Sending...OK
Erasing...OK
Writing...OK
Segment address 0xfffc0000:
Sending...OK
Erasing...OK
Writing...OK
Segment address 0xfffd0000:
Sending...OK
Erasing...OK
Writing...OK
Segment address 0xfffe0000:
Sending...OK
Erasing...OK
Writing...OK
Segment address 0xffff0000:
Sending...OK
Erasing...OK
Writing...OK
```

If you see the command line, the BIOS is successfully upgraded. Reboot to enable the upgraded BIOS copy.

The Copy2Res.com utility is used for copying BIOS from the main storage to Reserve. To do so, run this utility under MS-DOS or FDOS on the module and wait for the command line. If no error messages appeared, the Reserve BIOS is modified correctly.

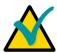

#### Note!

fwflash.exe is a software utility operating under MS DOS or FDOS only. fwflash\_win.exe is run only from the command line of Windows XP.

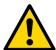

### Important!

If an error message appears during or after the BIOS upgrade, run fwflash.exe or fwflash\_win.exe utility once again with the module power switched on. Do not switch the power off!

It is possible to abort operation of fwflash.exe or fwflash\_win.exe by pressing <Esc> at a PC keyboard only before the first BIOS file segment (64 KB) is transmitted.

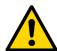

### Important!

If the module is operated with different BIOS versions in the main and the reserve storage, BIOS Setup parameters can be possibly reset to factory defaults when switching between the main and the reserve BIOS copies. To avoid this, it is necessary to have identical BIOS versions on both chips. This can be achieved by using either fwflash.exe or copy2res.com utilities as described above.

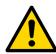

### Important!

It is not allowed to use BIOS files other than explicitly specified by Fastwel as suitable for this purpose.

### 6.4 Manufacturing Link Mode

Manufacturing Link mode allows to exchange files between the module and a remote PC via RS232 link. The COM port number for operations in Manufacturing Link mode is set by «Console/MFG Port» parameter in «Custom Configuration» menu of BIOS Setup (see <a href="section 5.5">section 5.5</a> of this Manual).

To exchange files the driver remdisk.sys should be loaded into memory of a PC running MS DOS 6.22. This make the disk drives of the CPC304 available at the remote PC as logical units. The config.sys initialization string for loading remdisk.sys into PC memory should look like this:

After initialization of the driver remdisk.sys and selection of "Start RS232 Manufacturing Link" command in BIOS Setup, a new logical device "D:" appears at the PC, corresponding to C: drive of the module.

Manufacturing Link mode can also be used for formatting of the CPC304 disks and transferring of MS DOS 6.22 or FDOS 6.22 operating systems.

To format a CPC304 disk and to transfer MS DOS operating system:

- 1) Boot a PC with the operating system, which is to be transferred onto a CPC304 disk, and start the Manufacturing link mode at the module;
- 2) On the PC enter the command

3) Wait until the message "System transferred" appears.

To format a CPC304 disk and to transfer FDOS 6.22 operating system:

- Copy the FDOS system folder to a PC. Establish a connection between CPC304 and a PC in Manufacturing Link mode;
- 2) If Windows is running on the PC, enter the following command

```
LOCK Z:
```

where z: stands for a CPC304 disk name

3) From FDOS system directory (file attributes "System" and "Hidden" removed) on the PC enter the next command

```
SYS Z: /F:. /C
where
Z: is a CPC304 drive name,
/F:. – FDOS 6.22 operating system files transfer option;
/C – command.com transfer option
```

4) Wait until the messages "System transferred" and "COMMAND.COM transferred" appear.

# 7 Appendices

# 7.1 Jumper Settings by Function

Table 7.1: Jumper Settings by Function

| Function                                                             | Jumper            | Short Description (*)                                                                               |  |
|----------------------------------------------------------------------|-------------------|----------------------------------------------------------------------------------------------------|--|
| Terminators on COM3 in RS422/RS485 modes                             | J10: 1-2          | Enable terminator between D+ and D- lines of COM3 port in RS485 mode                                |  |
|                                                                      | J10: 3-4          | Enable terminator between RX+ and RX- lines of COM3 port in RS422 mode or in full-duplex RS485 mode |  |
| Terminators on COM4 in RS422/RS485 modes                             | J12: 1-2          | Enable terminator between D+ and D- lines of COM4 port in RS485 mode                                |  |
|                                                                      | J12: 3-4          | Enable terminator between RX+ and RX- lines of COM4 port in RS422 mode or in full-duplex RS485 mode |  |
| Enable/Disable WDTs                                                  | J25: 1-2          | Enable WDT1 (Reset from WDT1 enabled)                                                               |  |
|                                                                      | J25: 3-4          | Enable WDT2 (Reset from WDT2 enabled)                                                               |  |
| CompactFlash and NAND Flash operation mode                           | J26: 3-4          | CompactFlash – Master, NAND Flash – Slave                                                           |  |
|                                                                      | J26: 1-2          | CompactFlash – Slave, NAND Flash – Master                                                           |  |
| Optoisolated discrete input operation mode and PFO signal connection | J28: [1-3]        | Remote Reset mode enabled                                                                           |  |
|                                                                      | J28: [3-5], [2-4] | Remote IRQ mode enabled                                                                             |  |
|                                                                      | J28: [4-6]        | Interrupt enabled on PFO signal                                                                     |  |
|                                                                      |                   | (*) The action described in this column corresponds to the closed jumper contacts                   |  |

#### 7.2 DISCLAIMER

This Disclaimer contains special operating conditions of Fastwel in the following areas: intellectual property, warranty policy, conditions of the order and delivery.

#### 1 INTELLECTUAL PRORETY

- 1.1 If any infraction, interference, improper use, illegitimate exploitation and/or violation of the industrial and/or intellectual property rights of any third party and/or property, exploitation during the use of Fastwel Embedded Module will take place Fastwel does not guarantee to replace the materials, computer programs, procedures or equipment affected by the complaint and under no circumstances doesn't bear responsibility in any form for possible refusal in case of such a replacement.
- 1.2 Use of the Fastwel products as well as the objects of intellectual property containing in them, in the ways and for the purposes, not provided by the present user manual and datasheet isn't allowed without preliminary written approval of Fastwel.
- 1.3 Fastwel is not responsible for possible incidents and losses, related to the operation of end devices, in which the original Fastwel equipment is used.

#### 2 WARRANTY POLICY

2.1 When the detected flaws in an element can be corrected without decreasing the foreseen technical features and functionality for it, User may demand Fastwel the urgent correction of the failures in additionally agreed period and an increasing of the period of the guarantee of the element equal as the time elapsed from the formal request to repair the failures, until the receipt of the repaired element. All costs associated to the correction of failures, included those of assembly, dismantle, transport, tests, etc, if they exist, shall be prosecuted according the Warranty Policy of Fastwel.

#### 3 ORDER AND DELIVERY CONDITIONS

- 3.1 The general rule is that all Fastwel equipment prices are determined with due consideration of delivery under the EXW terms and conditions (Incoterms 2010). Delivery of the products under other terms and conditions should be preliminary agreed and stated in writing between the parties.
- 3.2 Unless otherwise expressly agreed with Fastwel, all the deliveries of Fastwel equipment will be carried out only after the official purchase order is obtained and provided that the ordered products have been prepaid in full. Other terms and conditions of cooperation should be made in writing.
- 3.3 Any delivery of Fastwel electronics is submitted with the right package in accordance with the current rules and standards in the Member States of the European Economic Area. The purchaser independently bears all risks regarding the compliance of package and marking of Fastwel products with legislation requirements being in effect at the place of purchased products destination (in the buyer's country). The specified condition excludes unequivocally any liability of Fastwel for possible non-compliance of package and marking of products with the requirements of legislation of the country of products destination.
- 3.4 In general, all components of the supply are properly protected with respect to freight, in order to avoid any damage to the supply, third parties, environmental damages or unrelated goods, as consequence of wrong packaging.
- 3.5 Each package unit is labeled on the exterior area with the indications of product's Part Number and Serial Number.
- 3.6 The support documents for the order should be made either in English or in Russian unless otherwise agreed between parties in writing.
- 3.7 Fastwel does not pay penalties and does not cover costs associated with delay in the delivery of the products caused by actions of the third parties, force-majeure etc. Fastwel doesn't bear any responsibility for non-execution or inadequate execution of the obligations in a case when it is caused by actions of the third parties (for example producers or suppliers of accessories), force majeure etc.
- 3.8 Fastwel declares that independently and at any time without damage, it has an exclusive right to define and change functionality architecture, bill of materials of its products without any preliminary coordination and approvals of the third parties.

### 4 OTHER CONDITIONS

- 4.1 Fastwel has the obligation to respect the current Russian legislation (including, but not limited to environmental, labor, social laws) in each moment and to apply it to its embedded electronics considering all and each execution phase, that is to say, from the design until the commissioning and subsequent maintenance. In this regard Fastwel is not liable to the user or other persons in connection with possible changes of the company's rules (including, but not limited to warranty, ordering policy) caused by changes of the Russian legislation.
- 4.2 Unless otherwise expressly agreed in writing, Fastwel provides no training for assembly\installation\adjustment\operation of its equipment.